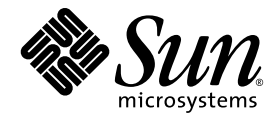

# Sun™ 硬件的 Solaris™ 9 12/03 发行说明补充资料

Solaris 9 12/03

包括对 Sun 硬件产品上运行的 Solaris 9 操作环境的发行说明补充和终止支持声明

Sun Microsystems, Inc. www.sun.com

请将有关本文档的意见或建议提交至:http://www.sun.com/hwdocs/feedback 部件号:817-3991-10 2003 年 12 月,修订版 A

Copyright 2003 Sun Microsystems, Inc., 4150 Network Circle, Santa Clara, CA 95054 U.S.A. 版权所有。

本产品或文档按照限制其使用、复制、分发和反编译的许可证进行分发。未经 Sun 及其许可证颁发机构的书面授权, 不得以任何方式、任何形式复制本产品或本文档的任何部分。第三方软件,包括字体技术,由 Sun 供应商提供许可和 版权。

本产品的某些部分从 Berkeley BSD 系统派生而来, 经 University of California 许可授权。 UNIX 是在美国和其它国家注册 的商标,经 X/Open Company, Ltd. 独家许可授权。

Sun、Sun Microsystems、Sun 徽标、AnswerBook2、docs.sun.com、OpenBoot、Star Suite、JumpStart、Java3D、SunPCi、 SunHSI、SunHSI/S、SunHSI/P、SunFDDI、Ultra、SunATM、SunScreen、J2SE、Sun Blade、Sun Enterprise、Sun Fire、 Sun Enterprise Authentication Mechanism、 SunSwift、 SunVTS、 ShowMe TV、 SunForum、 Sun StorEdge、 SunSolve、 Netra、 Java 以及 Solaris 是 Sun Microsystems, Inc. 在美国和其它国家的商标、注册商标或服务标记。所有的 SPARC 商标 均按许可证使用,是 SPARC International, Inc. 在美国和其它国家的商标或注册商标。带有 SPARC 商标的产品均基于由 Sun Microsystems, Inc. 开发的体系结构。

OPEN LOOK 和 Sun™ 图形用户界面是 Sun Microsystems, Inc. 为其用户和许可证持有人开发的。Sun 承认 Xerox 在为计算 机行业研究和开发可视或图形用户界面方面所作出的先行努力。 Sun 以非独占方式从 Xerox 获得 Xerox 图形用户界面的 许可证,该许可证涵盖实施 OPEN LOOK GUI 且遵守 Sun 的书面许可协议的许可证持有人。

Netscape Navigator 为 Netscape Communications Corporation 在美国和其它国家的商标或注册商标。

Adobe 为 Adobe Systems, Incorporated 的注册商标。

本资料按 "现有形式"提供,不承担明确或隐含的条件、陈述和保证,包括对特定目的的商业活动和适用性或非侵害 性的任何隐含保证,除非这种不承担责任的声明是不合法的。

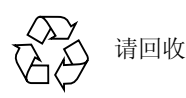

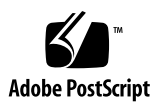

目录

#### 1. [最新消息](#page-8-0) 1

[Supplement CD](#page-8-1) 的名称更改 1 安装 [Sun Fire V250](#page-8-2) 1 [增补程序允许从](#page-9-0) DVD-ROM 媒体引导 Solaris 9 12/03 操作环境 2 [Software Supplement CD](#page-9-1) 上的文档 2 [非捆绑产品的支持](#page-9-2) 2 用于 64 位操作的 [Flash PROM](#page-10-0) 更新 3 无监视器系统中的 [DVD-ROM/CD-ROM](#page-10-1) 驱动器 (错误 ID 4365497) 3 Sun Fire 15K/12K 系统的 [Dynamic Reconguration](#page-11-0) 4

2. [不再支持的产品](#page-12-0) 5

Solaris 9 12/03 [操作环境不支持的产品](#page-12-1) 5 sun4d [服务器](#page-12-2) 5 以太网 Quad [驱动程序](#page-12-3) qe 和 qec 5 [Alternate Pathing](#page-12-4) 多路径 I/O 5 [令牌环网络驱动程序](#page-13-0) 6 PC [文件查看器](#page-13-1) 6 SunFDDI 和 [SunHSI/S](#page-13-2) 驱动程序 6 [ShowMe TV 6](#page-13-3)

Solaris [维护更新](#page-13-4) 6

[即将不再支持的产品](#page-14-0) 7

- [le](#page-14-1) 驱动程序 7
- SPC [驱动程序](#page-14-2) 7
- $Sun4m$  平台组 7
- [磁带设备](#page-15-0) 8
- [存储界面](#page-15-1) 8
- [Sun StorEdge](#page-15-2) 系统 8

#### 3. [尚未解决的问题](#page-16-0) 9

[与特定应用程序相关的问题](#page-16-1) 9

Solaris 9 12/03 操作环境不支持 [SunScreen SKIP 1.1.1](#page-16-2) 9

[SunVTS 5.1 Patch Set 4 \(PS4\)](#page-16-3) 问题 9

[Sun Remote System Control \(RSC\) 2.2.2](#page-29-0) 发行说明 22

[SunForum](#page-35-0) 28

WDR (基于 WBEM 的 [Dynamic Reconfiguration](#page-35-1)) 28

[OpenGL 3](#page-37-0)0

PC [启动器](#page-38-0) 31

[平台相关问题](#page-38-1) 31

安装前升级 Sun Fire 和 Netra [服务器上的固件\(错误](#page-38-2) ID 4747307, 4799331) 31

Netra [服务器](#page-39-0) 32

[Sun StorEdge](#page-40-0) 系统 33

[Sun Fire](#page-40-1) 系统 33

[Sun Fire 15K/12K](#page-41-0) 系统 34

[Sun Blade](#page-42-0) 系统 35

#### [其它问题](#page-43-0) 36

从大于 2 GB [的分区引导 \(错误](#page-43-1) ID 1234177) 36

[缺省情况下安装的网络驱动程序](#page-43-2) 36

- 串行 / [并行控制器驱动程序不支持](#page-43-3) Dynamic Reconfiguration (错误 ID [4177805](#page-43-3)) 36
- Java SwingSet2 与 PGX32 DGA [像素映射的结合使用导致](#page-44-0) X Server 崩溃 (错误 [ID 4420220](#page-44-0)) 37

[picld](#page-44-1) 未转储内核而重新启动 (错误 ID 4459152) 37

[spec\\_open](#page-44-2) 故障导致装入点的装入失败 (错误 ID 4431109) 37

[与子系统最新的连接可能分离 \(错误](#page-45-0) ID 4432827) 38

未检测到双通道 FC PCI [卡上有电缆拔出 \(错误](#page-45-1) ID 4438711) 38

从 A5x00 [拔出电缆后导致系统板不可分离 \(错误](#page-45-2) ID 4452438) 38

[qlc](#page-45-3) 电源管理导致内核出现紊乱 (错误 ID 4446420) 38

[引导完成后设备未显示 \(错误](#page-45-4) ID 4456545) 38

更改主 CPU [后系统可能陷入循环 \(错误](#page-46-0) ID 4405263) 39

[错误地支持了未加标记的设备 \(错误](#page-46-1) ID 4460668) 39

有些 DVD 和 CD-ROM [驱动器无法引导](#page-46-2) Solaris (错误 ID 4397457) 39

在 DR 过程中 MPxIO [驱动程序导致域出现紊乱 \(错误](#page-46-3) ID 4467730) 39

[scsi](#page-47-0) 在 cPCI 和双通道 FC PCI 卡上出现超时 (错误 ID 4424628) 40

用于 IPv4/IPv6 的 ATM LANE [子网可能未完成初始化 \(错误](#page-47-1) ID 4625849) 40

在大于 96 GB [的驱动器上安装可能会失败 \(错误](#page-47-2) ID 4724529) 40

[probe-scsi-all](#page-48-0) OBP 命令必须在 reset-all 命令之前 (错误 ID 4589231) 41

#### 4. [Sun Fire 6800/4810/4800/3800](#page-50-0) 系统上的 Dynamic Reconfiguration 43

[一般信息](#page-50-1) 43 [系统板类](#page-50-2) 43 [Sun Management Center 4](#page-51-0)4 [升级系统固件](#page-51-1) 44 已知 DR [限制](#page-51-2) 44

[一般](#page-51-3) DR 限制 44

特定于 [CompactPCI](#page-52-0) 的限制 45

使 cPCI 网络接口 (IPMP) [联机或脱机的过程](#page-52-1) 45

[操作系统停顿](#page-53-0) 46

已知的 DR [软件错误](#page-54-0) 47

[多线程环境中的](#page-54-1) cfgadm\_sbd 插件被破坏 (错误 ID 4498600) 47

有时 SBM 会在 DR [操作中导致系统紊乱 \(错误](#page-55-0) ID 4506562) 48

[用](#page-55-1) vxdmpadm policy=check all 命令对 IB 板执行配置操作时, DR 挂起 (错误 ID 4509462) 48

CPU/ [内存板的](#page-55-2) unconfig 操作完成加载 Oracle/TPCC 所需的时间过长 (错误 ID 4632219) 48

P0 [禁用时无法动态取消](#page-56-0) cPCI IB 配置 (错误 ID 4798990) 49

[panic:](#page-56-1) mp\_cpu\_quiesce: cpu\_thread != cpu\_idle\_thread (错误 ID 4873353) 49

#### 5. Sun Enterprise [中型系统尚未解决的问题](#page-58-0) 51

[Sun Enterprise 6](#page-58-1)*x*00, 5*x*00, 4*x*00 和 3*x*00 系统的 Dynamic Reconfiguration 51

[支持的硬件](#page-59-0) 52

[软件说明](#page-59-1) 52

[已知错误](#page-61-0) 54

[从致命错误复位后,内存交错设置不正确 \(错误](#page-62-0) ID 4156075) 55

DR[:不能取消对具有交错内存的](#page-62-1) CPU/ 内存板的配置 (错误 ID 4210234) 55 DR[:不能取消对具有常驻内存的](#page-62-2) CPU/ 内存板的配置 (错误 ID 4210280) 55 [在运行并发的](#page-63-0) cfgadm 命令时, cfgadm 断开失败 (错误 ID 4220105) 56 [不能隔离或分离安装有](#page-63-1) QFE 卡的 Sun Enterprise 服务器板 (错误 ID [4231845](#page-63-1)) 56

6. [Sun Enterprise 10000](#page-66-0) 发行说明 59

[Dynamic Reconfiguration](#page-66-1) 问题 59

DR 模式 [3.0](#page-66-2) 59 [常见问题](#page-67-0) 60 [InterDomain Network \(IDN\)](#page-67-1) 60 [常见问题](#page-67-2) 60 Solaris [操作环境](#page-68-0) 61 [常见问题](#page-68-1) 61

#### 7. Sun Fire 15K/12K 系统的 [Dynamic Reconfiguration 6](#page-70-0)3

[已知的软件错误](#page-70-1) 63

[memscrubber](#page-70-2) 进程在配置为大内存的域中永不休眠 (错误 ID 4647808) 63 [删除板显示泄漏错误 \(错误](#page-71-0) ID 4730142) 64

[glm](#page-71-1): 在 DR 过程中 scsi\_transport 挂起 (错误 ID 4737786) 64

同时进行 Slot 1 DR 和 PCI [热插拔操作时引起系统紊乱\(错误](#page-71-2) ID 4797110) 64

[Panic:](#page-72-0) mp\_cpu\_quiesce: cpu\_thread != cpu\_idle\_thread (错误 ID  $4873353$ <sup>o</sup> 65

[已知硬件错误](#page-72-1) 65

使用 CISCO 4003 交换机的 [GigaSwift Ethernet MMF](#page-72-2) 链接在 DR 挂接后失效(错 误 [ID 4709629](#page-72-2)) 65

# <span id="page-8-0"></span>最新消息

本章提供以下信息:

- 第1页的"[Supplement CD](#page-8-1) 的名称更改"
- 第1页的"安装 [Sun Fire V250](#page-8-2)"
- 第 2 页的"增补程序允许从 DVD-ROM 媒体引导 Solaris 9 12/03 操作环境"
- 第2页的"[Software Supplement CD](#page-9-1) 上的文档"
- 第 2 [页的 "非捆绑产品的支持"](#page-9-2)
- 第 3 页的 "用于 64 位操作的 [Flash PROM](#page-10-0) 更新"
- 第 3 页的"无监视器系统中的 DVD-ROM/CD-ROM 驱动器 (错误 ID [4365497](#page-10-1))"
- 第 4 页的 "Sun Fire 15K/12K 系统的 [Dynamic Reconguration](#page-11-0)"

# <span id="page-8-1"></span>Supplement CD 的名称更改

原名为 *Software Supplement for the Solaris 8 Operating Environment* 的 CD 现在改名 为 *Solaris 9 12/03 Software Supplement*。在以前和现在的文档资料中可能简称其为 "Supplement CD"。

# <span id="page-8-2"></span>安装 Sun Fire V250

对于 Sun Fire™ V250 系统, 请注意以下事项:

- Sun Fire V250 上必须安装 SUNWCXall 软件元群集。
- 本版中, Sun Fire V250 上不支持 JumpStart™ 安装选项。

# <span id="page-9-0"></span>增补程序允许从 DVD-ROM 媒体引导 Solaris 9 12/03 操作环境

如果系统安装了固件修订版为 1007 的 Toshiba SD-M1401 DVD-ROM 驱动器, 则无 法从 Solaris 9 12/03 DVD 引导系统。

解决方案:应用增补程序 111649-03 或其后续版本,以更新 Toshiba SD-M1401 DVD-ROM 驱动器的固件。您可以访问以下 SunSolveSM 网站下载增补程序 111649- 03 或其后续版本:

http://sunsolve.sun.com

# <span id="page-9-1"></span>Software Supplement CD 上的文档

Supplement CD 中提供的文档的格式与以往的发行版本不同。Solaris 9 12/03 版本不 再提供 AnswerBook2™ 格式的文档资料集。相应地,相关的手册以 PDF 和 HTML 文件的格式包含在可安装的软件包中。在系统中安装了这些软件包后,即可用浏览 器或 PDF 文件阅读器 (如 Netscape Navigator™ 或 Adobe® Acrobat Reader 程序) 直接访问文档。有关进一步信息,请参阅 《*Solaris 9 12/03 Sun* 硬件平台指南》中 有关文档资料的一章。

# <span id="page-9-2"></span>非捆绑产品的支持

尽管测试时已考虑到 Solaris 9 12/03 软件与旧版本的兼容性, 但有些应用程序可能 还不能与 ABI 完全兼容。要获得有关兼容性的信息,请直接与非捆绑产品的供应 商联系。

如果您是从 Solaris 软件的一个现有版本升级,并且已经安装了非捆绑产品,那么 不管所安装的产品是来自 Sun 还是来自其它公司, 在升级之前, 您都必须保证 Solaris 9 12/03 操作环境支持所有这些产品。根据每种非捆绑产品的情况, 您可为 每种非捆绑产品采取以下三种方法之一:

■ 确定 Solaris 9 12/03 操作环境支持非捆绑产品的当前版本。

- 获取并安装 Solaris 9 12/03 操作环境可支持的非捆绑产品的新版本。这种情况下 请注意, 在升级到 Solaris 9 12/03 操作环境之前, 您可能需要先删除非捆绑产品 的旧版本。有关更多信息,请参阅非捆绑产品的相关文档资料。
- 在升级到 Solaris 9 12/03 操作环境前删除非捆绑产品。

有关更多信息,请与该非捆绑产品的供应商或您的服务提供商联系,或访问:

http://sunsolve.sun.com/pubpatch

# <span id="page-10-0"></span>用于 64 位操作的 Flash PROM 更新

有些 sun4u 系统需要将 Flash PROM 中的 OpenBoot™ 固件升级到更高的级别,才 能运行 64 位模式的 Solaris 9 12/03 操作环境。对于只能运行 32 位模式的系统 (如 sun4m 平台组中的系统), 无需升级固件以运行 Solaris 9 12/03 软件。

仅有以下系统需要更新 Flash PROM:

- Sun Ultra™ 1
- Ultra 2
- Ultra 450 和 Sun Enterprise 450
- Sun Enterprise 3000、 4000、 5000 和 6000 系统

关于确定系统是否需要更新 Flash PROM 以及如何更新的指导,请参阅 http://www.sun.com/documentation 上任一版本的 《*Solaris 8 Sun* 硬件平台 指南》。

对于 Ultra 和 Ultra 2 系统, 进行更新时需要佩带防静电腕带。如果您需要防静电腕 带,请将电子邮件发送到:strap@sun.com。

# <span id="page-10-1"></span>无监视器系统中的 DVD-ROM/CD-ROM 驱动器 (错误 ID 4365497)

交互式设备 (如可拆卸媒体)的电源管理与监视器和驱动监视器显卡的电源管理 相联系。如果屏幕处于活动状态,则诸如 CD-ROM 驱动器和软驱之类的设备始终 处于全功耗模式。这意味着,如果运行的系统未使用监视器,那么这些设备可能会 进入低功耗模式。如果此时希望恢复 CD 或软驱的电源,只需键入 **volcheck**,以 获取每个可拆卸设备的最新状态。

或者, 您可以使用 Dtpower GUI 禁用系统的电源管理。这样, 设备即使在无监视器 的系统中也不会进入低功耗模式,而会一直运行在全功耗模式下。这不是一个错 误,而是一个有意行为。

# <span id="page-11-0"></span>Sun Fire 15K/12K 系统的 Dynamic Reconguration

我们对 Dynamic Reconfiguration (DR) 的功能进行了增强, 使其能够支持 hsPCI 组 件和 MaxCPU 板的重新配置。这些资源能够在运行 Solaris 操作系统后继版本的 Sun Fire 15K/12K 域上进行重新配置。 Solaris 9 4/03 是第一个支持这种改进的 Solaris 9 OE 版本; 而 Solaris 8 2/02 是第一个有此功能的 Solaris 8 OE 版本。有关 更多信息,请参阅:

http://www.sun.com/servers/highend/dr\_sunfire/slot1\_dr.html

# <span id="page-12-0"></span>不再支持的产品

本章宣布了此版本不再支持的产品,以及那些在以后的版本中不再支持的产品。

# <span id="page-12-1"></span>Solaris 9 12/03 操作环境不支持的产品

此版本中不再支持以下产品。有关更多信息,请与支持提供商联系。

## <span id="page-12-2"></span>sun4d 服务器

此版本不再包含下列 sun4d 体系结构的服务器:

- SPARCserver<sup>TM</sup> 1000 系统
- SPARCcenter™ 2000 系统

此版本不再包含依赖于 sun4d 体系结构的硬件选件。

## <span id="page-12-3"></span>以太网 Quad 驱动程序 qe 和 qec

此版本不再包含以太网 Quad 驱动程序 qe 和 qec。

## <span id="page-12-4"></span>Alternate Pathing 多路径 I/O

此版本不再包含 Alternate Pathing (AP) 多路径 I/O 技术。此技术已让位于更新、更 具可扩展性的 Sun StorEdge™ Traffic Manager 和 IPMP 技术。

这些先进的技术提供了更好、更全面的多路径方案,且其界面与 Solaris 紧密集成, 更为美观和用户友好。 IPMP 还为网络提供了在检测到错误时进行真正的自动切换 的功能。

如果您在 Solaris 先前版本中曾用 AP 来实现 I/O 多路径功能, 我们推荐您使用这些 更新的技术实现 I/O 多路径控制。

## <span id="page-13-0"></span>令牌环网络驱动程序

此版本不再支持 SBus 令牌环和 PCI 总线令牌环网络驱动程序。

## <span id="page-13-1"></span>PC 文件查看器

此版本不再支持 PC 文件查看器。

现在,使用 Sun Star Suite™ 6.0 Office Productivity Suite 可以获得类似查看 PC 文件 的功能。 Star Suite 可以读写大多数台式机应用程序使用的 100 多种文件格式, 包 括 Microsoft Office、 Lotus、 WordPerfect、 WordStar、 FrameMaker、 AutoCAD、 Photoshop 以及更多的格式。

详细信息,请访问:

http://www.sun.com/staroffice

## <span id="page-13-2"></span>SunFDDI 和 SunHSI/S 驱动程序

此版本不再支持 FDDI/S、 FDDI/P 和 SunHSI/S™ 驱动程序。

## <span id="page-13-3"></span>ShowMe TV

此版本不再支持 ShowMe TV™。

## <span id="page-13-4"></span>Solaris 维护更新

此版本不提供 Solaris 维护更新 (MU), 无论 CD 映像或下载方式。它是随 Solaris 更 新版本一起提供的独立的增补程序集。

更新 Solaris 版本 (例如,从 Solaris 9 8/03 操作环境更新到 Solaris 9 12/03 操作环 境)的首选方式是使用 "升级"方式 (请参阅 《*Solaris 9 Installation Guide*》)。

# <span id="page-14-0"></span>即将不再支持的产品

以后的版本可能不再支持下列产品。有关更多信息,请与服务提供商联系。

## <span id="page-14-1"></span> $1e$  驱动程序

以后的版本可能不再支持 le 网络驱动程序。

## <span id="page-14-2"></span>SPC 驱动程序

以后的版本将不再支持 SPC SBus 接口卡驱动程序。 SPC 卡为串行 / 并行控制器 (SBus、 8 端口串行、 1 端口并行)。

## <span id="page-14-3"></span>Sun4m 平台组

以后的版本可能不再支持 sun4m 平台组。这会影响到以下平台:

- SPARCclassic
- SPARCstation™ LX / LX+
- SPARCstation 4
- SPARCstation 5
- SPARCstation 10
- SPARCstation 20

## <span id="page-15-0"></span>磁带设备

Solaris 操作环境以后的版本中可能不再支持下列磁带设备:

- Sun StorEdge™ DLT4700 磁带自动装载器
- Sun StorEdge L140 磁带库
- Sun StorEdge L280 磁带自动装载器
- Sun StorEdge L400 磁带库
- Sun StorEdge L1800 磁带库
- Sun StorEdge L3500 磁带库
- Sun StorEdge L11000 磁带库

# <span id="page-15-1"></span>存储界面

Solaris 操作环境以后的版本中可能不再支持下列设备驱动程序特性界面:

- fast-writes (pln 驱动程序特性)
- priority-reserve (pln 驱动程序特性)

Solaris 操作环境以后的版本中可能不再支持下列设备驱动程序:

- /kernel/drv/pln
- /kernel/drv/pln.conf
- /kernel/drv/sparcv9/pln
- /kernel/drv/soc
- /kernel/drv/sparcv9/soc

Solaris 操作环境以后的版本中可能不再支持 /usr/sbin/ssaadm 实用程序。

# <span id="page-15-2"></span>Sun StorEdge 系统

Solaris 操作环境以后的版本中可能不再提供下列存储设备的软件支持:

- Sun StorEdge A3000 系统
- Sun StorEdge A3500 系统
- Sun StorEdge A3500FC 系统
- Sun StorEdge A1000 阵列

# <span id="page-16-0"></span>尚未解决的问题

本章包括以下内容:

- 第 9 [页的 "与特定应用程序相关的问题"](#page-16-1)
- 第 31 [页的 "平台相关问题"](#page-38-1)
- 第 36 [页的 "其它问题"](#page-43-0)

# <span id="page-16-1"></span>与特定应用程序相关的问题

## <span id="page-16-2"></span>Solaris 9 12/03 操作环境不支持 SunScreen SKIP 1.1.1

如果系统上目前已经安装了 SunScreen™ SKIP 1.1.1 软件, 则应在安装或升级 Solaris 9 12/03 操作环境前删除 SKIP 软件包。应删除以下软件包:SICGbdcdr、 SICGc3des、 SICGcdes、 SICGcrc2、 SICGcrc4、 SICGcsafe、 SICGes、 SICGkdsup、 SICGkeymg、 SICGkisup

## <span id="page-16-3"></span>SunVTS 5.1 Patch Set 4 (PS4) 问题

下面的问题适用于 SunVTS™ 5.1 PS4 产品。

### 此版本的新增功能和新的测试

SunVTS 5.1 PS4 软件与 Solaris 8 2/02、 Solaris 8 HW 12/02、 Solaris 8 HW 5/03、 Solaris 8 HW 7/03、 Solaris 9、 Solaris 9 9/02、 Solaris 9 12/02、 Solaris 9 4/03、 Solaris 9 8/03 和 Solaris 9 12/03 操作环境相兼容。以下是 SunVTS 5.1 PS4 版的新增 功能和测试:

- Netra 240 警报卡测试 (n240atest) 测试 Netra 240 服务器上的警报卡。
- RAM 测试 (ramtest) 着重测试内存模块 (RAM),而不是整个内存子系统。

注意 – S24 帧缓冲区测试 (tcxtest) 在以后的 SunVTS 版本中可能不再支持。

注意 – SunPCi™ II 测试 (sunpci2test) 测试 SunVTS 5.1 PS2 以前版本中的 SunPCi II 和 SunPCi III 卡。

注意 – SunVTS 5.1 PS4 中发布的所有新增功能、测试以及测试改进, 都记录在 《*SunVTS 5.1 Patch Set 4 Documentation Supplement*》 (817-3407-10) 中。该文档 包含在 Solaris Software Supplement CD 中,也可从以下网址获得: http://docs.sun.com

有关此版本所提供新功能与测试项目的详细内容,请参阅 《*SunVTS 5.1 Patch Set 4 Documentation Supplement*》。

注意 – 在 SunVTS 5.1 PS1 中, Remote System Control 测试 (rsctest) 已更名为 System Service Processor 测试 (ssptest)。做此更改的原因是,除 Remote System Control 1.0 和 2.0 硬件两项之外, ssptest 还测试 Advanced Lights-Out Management (ALOM) 硬件。

注意 – SPARCstorage® Array Controller Test (plntest) 从 Solaris 9 8/03 不再支持。

### 联机帮助文档资料

SunVTS 5.1 软件的联机帮助文档资料中包含了描述 RAM 测试程序 (ramtest) 的 章节。 SunVTS 5.1 中不支持此测试程序。

#### 《*SunVTS 5.1 Test Reference Manual*》勘误

在 《*SunVTS 5.1 Test Reference Manual*》的有关以下测试程序的几章内,可支持的 测试模式表中有错误,本节列出了这些错误的更正:

- Compact Disk Test (cdtest) SunVTS 5.1 支持其 "Online"测试模式。
- CPU Test (cputest)

SunVTS 5.1 支持其 "Online"测试模式。

- Disk and Floppy Drives Test (disktest) SunVTS 5.1 支持其 "Online"测试模式。
- DVD Test (dvdtest) SunVTS 5.1 支持其 "Online"测试模式。
- ECP 1284 Parallel Port Printer Test (ecpptest) SunVTS 5.1 不支持其 "Online"测试模式。
- Sun StorEdge A5*x*00 Test (enatest) SunVTS 5.1 支持其 "Functional"和 "Online"测试模式。
- Sun StorEdge 1000 Enclosure Test (enctest) SunVTS 5.1 支持其 "Online"测试模式。
- Environmental Test (env2test) SunVTS 5.1 不支持其 "Online"和 "Exclusive"测试模式。
- Environmental Test (env4test) SunVTS 5.1 支持其 "Connection"测试模式。
- Floating Point Unit Test (fputest) SunVTS 5.1 支持其 "Online"和 "Exclusive"测试模式。
- Cache Consistency Test (mpconstest) SunVTS 5.1 仅支持其 "Exclusive"测试模式。
- Multiprocessor Test (mptest) SunVTS 5.1 仅支持其 "Exclusive"测试模式。
- Qlogic 2202 Board Test (q1ctest) SunVTS 5.1 支持其 "Exclusive"和 "Connection"测试模式。
- Serial Ports Test (sptest) SunVTS 5.1 不支持其 "Online"测试模式。
- System Service Processor Test (ssptest) SunVTS 5.1 支持其 "Exclusive"测试模式。
- SunHSIô Board Test (sunlink) SunVTS 5.1 不支持其 "Online"测试模式。
- System Test (systest) SunVTS 5.1 不支持其 "Connection"测试模式。
- Tape Drive Test (tapetest) SunVTS 5.1 不支持其 "Online"测试模式。
- S24 Frame Buffer Test (tcxtest) SunVTS 5.1 支持其 "Connection"测试模式。

### 《*SunVTS 5.1 User's Guide*》勘误

在附录 A 中,"SunVTS Window and Dialog Box Reference"一节,表 A-11 表示图 A-11 中示例 "systest Test Parameter Options"对话框的 "Max Errors"字段不 正确的缺省值 0 (零)。"systest Test Parameter Options"对话框的 "Max Errors"字段的正确缺省值应为 1 (一), 如图 A-11 所示。

同在附录 A 中,表 A-13 表示图 A-13 中示例 "systest Threshold Options"对话 框的 "Max Errors"字段不正确的缺省值 0 (零)。"systest Threshold Options" 对话框的"Max Errors"字段正确的缺省值应为 1 (一), 如图 A-13 所示。

### 可能出现的安装问题

以下将说明的是试图使用安装程序,而非使用 pkgadd 命令安装 SunVTS 时可能遇 到的问题。

若 SunVTS 5.1 软件安装在缺省的 /opt 目录,则您无法将后续的 SunVTS 5.1 Patch Set 版本安装在同一系统的其它目录。当此重复安装尝试使用 pkgadd 命令 时,将出现以下错误消息:

```
pkgadd: ERROR: SUNWvts is already installed at /opt. Cannot create
  a duplicate installation.
```
出现此错误的原因是 SunVTS 5.1 以及所有后续 SunVTS 5.1 Patch Set 版本的基本软 件包是一样的。在已经安装有 SunVTS 5.1 软件的缺省 /opt 目录下安装 SunVTS 5.1 Patch Set 版本时, 安装将成功完成并显示如下警告消息:

This appears to be an attempt to install the same architecture and version of a package which is already installed. This installation will attempt to overwrite this package.

### *Solaris 8* 的安装软件包从属性问题 (参考 *ID 4823716*)

从 SunVTS 5.1 开始, SunVTS 软件依赖于 XML 软件包, 但 Solaris 8 2/02 发行版 中并未包含此软件包。对于 Solaris 9, 所有必要的软件包均作为"最终用户 Solaris 软件组"的最小化安装一起安装。

注意 – 其它的 XML 软件包可通过 Solaris 8 HW 7/03 Software Supplement CD-ROM 从 Solaris 8 HW 12/02 获得, 但 Solaris 8 2/02 Software Supplement CD-ROM 中不包 括这些软件包。尽管 Solaris 8 2/02 支持 SunVTS 5.1 安装,但 Solaris 8 2/02 发行版 并未包含 XML 软件包。

在 Solaris 8 2/02、Solaris 8 HW 12/02、Solaris 8 HW 5/03 或 Solaris 8 HW 7/03 上都 可以安装 SunVTS 5.1。如果您打算在这些版本中安装 SunVTS 5.1 或其更新版本, 必须从 Solaris 8 HW 12/02、 Solaris 8 HW 5/03 或 Solaris 8 HW 7/03 Software Supplement CD-ROM 另行安装所需的 XML 软件包 (SUNWlxml[32 位 ] 和 SUNWlxmlx[64 位 ])。

注意– 随 Solaris 8 2/02 Software Supplement CD-ROM 一起发行的 SunVTS 4.6 没有 XML 软件包从属性并且支持 Solaris 8 2/02。如果从 Solaris 8 HW 12/02、 Solaris 8 HW 5/03 或 Solaris 8 HW 7/03 Software Supplement CD-ROM 安装 XML 软件包后, SunVTS 5.1 也支持 Solaris 8 2/02。

为 Solaris 8 版本安装 SunVTS

- 1. 安装最小的 "最终用户 Solaris 软件组"。
- 2. 从 Solaris 8 HW 12/02、 Solaris 8 HW 5/03 或 Solaris 8 HW 7/03 Software Supplement CD-ROM 安装 XML 软件包 SUNWlxml (32 位) 和 SUNWlxmlx (64 位)。

注意 – Solaris 8 2/02 发行版不提供这些 XML 软件包。

3. 从 Solaris 8 2/02、 Solaris 8 HW 12/02、 Solaris 8 HW 5/03 或 Solaris 8 HW 7/03 Software CD-ROM 的 "完整 Solaris 软件组"安装 SUNWzlib (32 位) 和 SUNWzlibx (64位)软件包。

注意 – XML 软件包依赖于 SUNWzlib (32 位)和 SUNWzlibx (64 位)软件包, 它们并未包含在 Solaris 8 2/02、Solaris 8 HW 12/02、Solaris 8 HW 5/03 或 Solaris 8 HW 7/03 的 "最终用户 Solaris 软件组"中。

4. 仅当您想要启用显示特定 CPU 和内存测试的执行计数器时,才需要安装可选的 SUNWcpc(x)/SUNWcpcu(x) 软件包。否则无须安装这些软件包。

SUNWcpc(x)/SUNWcpcu(x) 软件包包含在 Solaris 8 2/02、 Solaris 8 HW 12/02、 Solaris 8 HW 5/03 和 Solaris HW 7/03 的 "完整 Solaris 软件组"中。这些软件包 并未包含在 Solaris 8 2/02、 Solaris 8 HW 12/02、 Solaris 8 HW 5/03 或 Solaris 8 HW 7/03 的 "最终用户 Solaris 软件组"中。

- 为 Solaris 9 及其后续版本安装 SunVTS
- 1. 安装 "最终用户 Solaris 软件组"(或其它软件组)。

XML 软件包 (SUNWlxml[32 位 ] 和 SUNWlxmlx[64 位 ]) 和 SUNWzlib 软件 包 (SUNWzlib[32 位 ] 和 SUNWzlibx[64 位 ])均为 Solaris 9 版本 "最终用户 Solaris 软件组 (和完整 Solaris 软件组)的一部分。

2. 仅当您想要启用显示特定 CPU 和内存测试的执行计数器时,才需要安装可选的 SUNWcpc(x)/SUNWcpcu(x) 软件包。否则无须安装这些软件包。

SUNWcpc(x)/SUNWcpcu(x) 软件包包含在"完整 Solaris 软件组"中, 但并未包 含在 "最终用户 Solaris 软件组"中。

### 安装问题:仅限 *32* 位的系统和 *Solaris Web Start 2.0* (错误 *ID 4257539*)

Web Start 2.0 可能无法在未安装 64 位 Solaris 环境的系统上安装 SunVTS。当 64 位 的 SunVTS 软件包导致安装暂停时, Web Start 2.0 将删除 32 位 的 SunVTS 软件 包。

解决方案:按照 《*SunVTS 5.1 User's Guide*》所述,使用 pkgadd 命令安装 32 位的 SunVTS 软件包。

#### 安装问题:安全性和 *Web Start 2.0* (错误 *ID 4362563*)

用 Web Start 2.0 安装 SunVTS 时,系统将不提示您启用 Sun Enterprise Authentication Mechanism™ (SEAM) Kerberos v5, 即 SunVTS 安全功能。缺省情况 下,安装 SunVTS 时并不需要这么高的安全级别。

解决方案:要启用高安全级别的 SEAM,请按 《*SunVTS 5.1 User's Guide*》所述, 用 pkgadd 命令安装 SunVTS 软件包。

#### 安装问题:使用 *Web Start 2.0* 时安装目录不能由用户自行定义 (错 误 *ID 4243921*)

使用 Web Start 2.0 安装 SunVTS 时,无法更改 SunVTS 的安装目录。 SunVTS 将安 装在 /opt 下。

解决方案:按照 《*SunVTS 5.1 User's Guide*》中所述,使用 pkgadd -a none 命 令将 SunVTS 安装到自选的目录中。

#### 安装建议:使用相同的程序进行安装和卸载

使用相同的工具或实用程序安装和删除 SunVTS 软件。若使用 pkgadd 命令安装, 则用 pkgrm 命令卸载;若使用 Web Start 安装,则使用 Product Registry 卸载。

解决方案:无。

### 可能出现的运行时问题

### 使用 lomlitest (错误 *ID 4914510*)

在 Netra 240 系统中, lomlitetest 可能作为 VTSUI 中一个可见的选项提供。这 是一个错误, lomlitest 不应支持此平台。因此, 在 Netra 240 平台上执行 lomlitest 将导致测试失败。对于 Netra 240 平台,请使用 env6test,而不是 lomlitest。

解决方案: 无

### 使用 lomlitest (错误 *ID 4904585*)

如果在包含 LOMlite 系统监视的系统中指定了 dev=lomlite2 (而不是 dev= lomlite),则 lomlitetest 将失败。

解决方案: 无

#### 使用 ssptest (错误 *ID 4916449*)

使用 ssptest 时,将产生类似以下内容的错误消息:

```
FATAL rsc: "Call to rsc init() failed. Error Code: Resource
temporarily unavailable.
```
该错误消息不表示对 RSC 的可用性和功能有任何不良影响。若要重新启动该测试, 请复位 SunVTS 然后启动测试。

解决方案:无。

#### qlctest 内部回送故障 (错误 *ID 4704300*)

在 Sun Fire V880 平台上执行时, qlctest 10 位 /1 位内部回送子测试可能失败。 该问题在最新的 SAN Foundation 软件中已得到修复。

解决方案:从以下网址安装 Sun StorEdge SAN Foundation Software 4.2 或其后续版 本:http://www.sun.com/storage/san/

### 使用 ecpptest (错误 *ID 4482992*)

ecpp/ 并行端口驱动程序问题可能导致 ecpptest 失败。故障率为 3/130, 故障时 间大约 10 小时。

注意 – 该驱动程序问题仅存在于 Solaris 8 软件中。

解决方案: 无。

#### disktest 单独的实例选项 (错误 *ID 4921210*)

在 "Test Parameter Options"窗口中设置 disktest 选项时, 如果将测试模式设置 为 WriteRead、 WriteOnly 或 NoBackup-RDWR, 则由于实例选项不断轮换, 从而难 以对其进行更改。控制台将显示一条与以下相似的消息:

Warning: XtRemoveGrab asked to remove a widget not on the list Warning: XtRemoveGrab asked to remove a widget not on the list ......

解决方案:1.) 在为测试模式需为 WriteRead、 WriteOnly 或 Nobackup-RDWR 的实 例设置选项前,先为测试模式不是 WriteRead、WriteOnly 或 Nobackup-RDWR 类型 的实例 (如 ReadOnly)设置选项。

然后分别为测试模式需为 WriteRead、WriteOnly 或 Nobackup-RDWR 的实例设置选 项,也就是说,为每个实例单独执行 "apply"操作。

2.) 使用 TTY (vtstty) 界面。

#### *SunVTS* 启动问题 (错误 *ID 4908471*)

使用 sunvts 命令启动 SunVTS 时, 偶尔会看到类似如下内容的错误消息:

```
sunvts: Can't start vtsk properly. Stop.
```
解决方案: 用 sunyts 命令重新启动 SunVTS, 或分别启动 SunVTS 内核和界面。 有关分别启动 SunVTS 内核和界面的指导,请参阅 《*SunVTS 5.1 User's Guide*》中 3.5.2 节的内容。

### 同时使用 sutest 和 disktest (错误 *ID 4858028*)

当串行端口控制器 (southbridge) 同时处理其它的高流量任务 (如读入读出 IDE 硬 盘数据)时, 安装了 SunVTS 的 Sun Blade 100 和 150 系统会产生数据损坏错误。

SunVTS 在 Sun Blade 100 和 150 系统上同时运行 sutest 和 disktest 时, sutest 可能报告类似如下内容的故障:

07/11/03 16:35:58 dt214-175 SunVTS5.1ps2: VTSID 6003 sutest.ERROR su0: "data miscompare, cnt = 2910,  $exp = 0x5e$ ,  $obs = 0x4e$ , receive device = /dev/term/a, source device = /dev/term/a, baud rate = 9600" Probable Cause(s): <system load too heavy for selected baud rate> <loopback connection defective> <br/> <br/> <br/> <br/>ack and hardware> <system software error> Recommended Actions: <reduce system load> <lower baud rate> <check loopback connection> <if the problem persists, contact authorized Sun service provider>

> 预期值 (exp) 与观察值 (obs) 之差始终为 0x10。 将来发行的增补程序或驱动程序有望彻底解决此问题。故障的根本原因仍在调查。 解决方案:请勿同时执行 sutest 和 disktest。

#### 使用 disktest (错误 *ID 4884958*)

执行 disktest 命令时,可能产生类似以下内容的 "致命"错误消息:

```
06/26/03 21:45:37 wgs97-07 SunVTS5.1ps3: VTSID 8062 disktest.1.
   FATAL c4t3d0: "asynchronous IO error: Error reading block 12033793"" 
   Probable_Cause(s):
     (1)Media/Cable/Controller error
   Recommended_Action(s):
     (1)Rectify the media/Cable/Controller
     (2)De-Select the AsyncIO Test Method
     (3)If the problem persists, call your authorized Sun service provider.
```
产生该错误消息后, SunVTS 将记录相应的错误,但 disktest 测试状态和累积错 误均显示为 PASS。

解决方案: 无。

使用 ramtest (错误 *ID 4917613*)

ramtest 不支持 sun4m 系统。

解决方案: 无。

### 使用 zulutest 命令 (错误 *ID 4753578*)

若您在一个已通电但未运行 X-Windows 的系统上执行 Sun XVR-4000 Graphics Accelerator Test (zulutest),则必须在进行测试的 Sun XVR-4000 图形加速器设备 上启动 X-Windows,并在执行 zulutest 命令前停止 X-Windows 进程。否则, Convolve 子测试及其它子测试可能会失败。

注意 – 在执行下列解决方案之前,您必须先使用 fbconfig 命令启用多采样方法。 要使用 X Windows (CDE) 执行 zulutest,以下解决方案并非必需。

解决方案: 要在进行测试的 Sun XVR-4000 图形加速器设备上启动 X Windows, 请 输入以下命令:

/usr/openwin/bin/Xsun -dev /dev/fbs/ 设备名 &

Xsun 启动需要 30 到 45 秒的时间。要停止 Xsun 进程,请输入以下命令:

pkill -KILL Xsun

一旦 Xsun 进程停止, 执行 zulutest 命令就不会出现不正确的子测试错误。

在 "Interlaced"和 "Stereo"模式下, Sun XVR-4000 图形加速器无法执行视频回 读,因为 Convolve 子测试不能持续。

要使 zulutest 能够执行 Convolve 子测试,必须启用多点采样。

解决方案: 无。

使用 pkginfo -c sunvts 命令

命令 pkginfo -c sunvts 在 SunVTS 5.1 中不产生任何输出。这是为了正确实 施 pkginfo 命令的 -c 选项。

解决方案:使用以下命令接收 SunVTS 5.1 软件包信息:

# **pkginfo -l SUNWvts SUNWvtsx SUNWvtsmn**

您也可以使用以下任一命令接收额外的 SunVTS 5.1 软件包信息:

# **pkginfo | grep vts** # **showrev -p | grep vts**

解决方案: 无。

#### fputest 的多重实例 (参考 *ID 4741204*)

在 SunVTS 5.1 PS3 及其后续版本中,可允许一定数目的 fputest 实例在 "Exclusive"测试模式下并行运行。请注意,不同的测试不能同时运行于 "Exclusive"模式下。不过,同一测试可在不同的设备上以 "Exclusive"模式并 行运行。这种基于测试的并行机制当前仅对 fputest 可用。"Exclusive"模式下 的并发 fputest 动态设置为最佳值,这取决于系统资源,并非用户可配置的。所 有其它测试均不可并行执行,即使该设备拥有多重实例;相反地,这些实例按顺 序执行。

解决方案: 无。

### 使用 sutest (错误 *ID 4750344*)

在用作控制台的端口上执行 sutest 会导致 sutest 失败。

解决方案:请勿在用作控制台的端口上执行 sutest。

#### 停止和启动 *SunVTS* 内核 (错误 *ID 4882125*)

如果上次是使用 kill -9 命令停止 vtsk 进程, 则 SunVTS 内核 (vtsk) 将无法 正确启动。如果上次是使用 kill -9 命令停止 vtsk 进程,启动 SunVTS 时将显 示以下错误消息:

SunVTS: Can't start vtsk properly. Stop.

解决方案:用 ./vtsk 命令手动启动 vtsk。使用 ./vts\_cmd "quit" 命令停止 vtsk 进程。然后重新启动 SunVTS。

#### 在 *Gnome* 环境下使用 afbtest (错误 *ID 4871535*)

屏幕保护程序设置为禁用时,在 Gnome 环境下使用 afbtest 可能会停止 Xserver。 Xserver 停止后, afbtest 会随即失败,并返回以下错误消息:

SunVTS5.1ps4: VTSID 7012 vtsk.INFO : \*Failed test\* afb0(afbtest) passes: 0 errors: 1 SunVTS5.1ps4:VTSID 6063 afbtest.ERROR fbs/afb0: Can't access XWindows. Probable Cause(s): <Software error.> Recommended\_Action(s): <Try running xhost(1) or contact your system administrator.>

> 解决方案:在正在进行测试的计算机中键入 xhost + 命令并继续测试,将略过 afbtest。

#### *TTY* 模式下停止测试 (错误 *ID 4874759*)

在 TTY 模式下运行 SunVTS 时, 如果从菜单栏选择了"停止", TTY 可能不做相 应的更改表示测试已停止。不过,测试已成功停止。

解决方案: 无。

### 使用 l1dcachetest 和 l2dcachetest (参考 *ID 4863203*)

l1dcachetest 和 l2cachetest 在 Sun Fire V240 平台上分配抖动测试缓冲区时 会失败。这种情况下,错误消息类似如下内容:

```
SunVTS5.1ps4build1: VTSID 8001 l1dcachetest(P0).FATAL cpu
-unit0: "failed to allocate thrash test buffer"
SunVTS5.1ps4build1: VTSID 8001 l1dcachetest.1(P0).FATAL c
pu-unit0: "failed to allocate thrash test buffer"
SunVTS5.1ps4build1: VTSID 8001 l1dcachetest(P1).FATAL cpu
-unit1: "failed to allocate thrash test buffer"
SunVTS5.1ps4build1: VTSID 8001 l1dcachetest.1(P1).FATAL c
pu-unit1: "failed to allocate thrash test buffer"
SunVTS5.1ps4build1: VTSID 8001 l1dcachetest(P4).FATAL cpu
-unit4: "failed to allocate thrash test buffer"
SunVTS5.1ps4build1: VTSID 8001 l1dcachetest.1(P4).FATAL c
pu-unit4: "failed to allocate thrash test buffer"
SunVTS5.1ps4build1: VTSID 8001 l1dcachetest(P5).FATAL cpu
-unit5: "failed to allocate thrash test buffer"
```
解决方案: 无。

#### *CPU* 交叉调用测试程序 (参考 *ID 4856122*)

CPU 交叉调用测试可为内部的 CPU 交叉调用提供保障。

#### 使用 env6test (参考 *ID 4884793*)

由于平台名称的更改,在 Netra 240 平台上执行 env6test 时会立即失败。

#### 特定平台上 cdtest 缺失 (错误 *ID 4917750*)

cdtest 可能在 vtsprobe 命令的输出中缺失。

解决方案: 要使用 vtsprobe 命令查看 cdtest, 您必须执行以下操作:

1. 停止当前的 Solaris 卷管理进程

- 2. 停止当前的 vtsk 进程
- 3. 使用 sunyt.s -t 命令启动 SunVTS, 或在 SunVTS 用户界面 vt.sui 上通过启 动新的 vtsk 进程启动 SunVTS。

## <span id="page-29-0"></span>Sun Remote System Control (RSC) 2.2.2 发行 说明

本节说明有关 Sun Remote System Control (RSC) 2.2.2 硬件和软件的问题。

### RSC 2.2.2 中的新功能

《*Sun Remote System Control (RSC) 2.2* 用户指南》中未叙述 RSC 2.2.2 的以下几项 新增功能:

■ RSC 图形用户界面需要用于 Solaris 操作环境的 Java™ 运行时环境的更新版: Java 2 Standard Edition (SDK 1.4.0 Beta 3) Beta 版。您可以从以下 Web 站点下载 相应的 Java 版本:

http://www.sun.com/solaris/java

RSC 仅在 Microsoft Windows 平台上支持 Java 2 Standard Edition (J2SE™) 运行时 环境 1.3.1 版。您可以在 Supplemental CD 或以下网址找到此软件:

http://java.sun.com/j2se/1.3/

- 已添加了对 Microsoft Windows 2000 操作环境客户的支持。
- Sun Fire V480 服务器包含一个新的硬件功能,即位于系统前和后面板上的定位 器 LED。 RSC 客户机软件允许您切换这些 LED 的状态,以便识别安装有其它服 务器的机架上的特定系统。

#### 安装 Sun Remote System Control 软件前的准备工作

RSC 软件是此版 Solaris 的缺省安装集的一部分。只允许将 RSC 服务器组件安装在 一台兼容的 Solaris 服务器上;但可以将客户机软件安装在任何满足 Solaris 或 Windows 软件需求的计算机上。使用 RSC 前, 必须先安装并配置 RSC。

可以将 RSC 2.2.2 服务器软件包 SUNWrsc 安装在下列服务器上:

- 运行 Solaris 8 10/01 操作环境的 Sun Fire V480 服务器
- 运行 Solaris 8 7/01 操作环境或支持 RSC 2.2.2 产品的其它版本 Solaris 的 Sun Fire V880 服务器
- 运行 Solaris 8 1/01 操作环境或支持 RSC 2.2.2 产品的其它版本 Solaris 的 Sun Fire 280R 服务器
- 一台运行以下操作环境之一的 Sun Enterprise 250 服务器:
	- Solaris 2.6
	- Solaris 7
	- Solaris 8
	- Solaris 9

可以将 RSC 2.2.2 客户机软件包安装在下列计算机上:

- 运行 Solaris 2.6、 Solaris 7、 Solaris 8 或 Solaris 9 操作环境的其它任何计算机。
- 运行有下列 Microsoft Windows 操作系统的任何计算机:
	- Windows 98
	- Windows 2000
	- $\blacksquare$  Windows NT 4.0

Solaris 客户机需要用于 Solaris 操作环境的 Java 2 Standard Edition (SDK 1.4.0 Beta 3) Beta 版本。若使用 J2SE 运行时环境 1.3.1 版本, RSC 2.2.1 软件将无法运行。您 可从以下网址下载相应的 Solaris Java 版本:

http://www.sun.com/solaris/java

RSC 仅在 Microsoft Windows 平台上支持 J2SE 运行时环境 1.3.1 版。您可以在 Supplemental CD 或以下网址找到此软件:

```
http://java.sun.com/j2se/1.3/
```
在从以前版本的 RSC 升级或重新安装此软件之前,请以超级用户身份登录到服务 器,然后使用以下命令备份配置数据:

# **rscadm show >** 远程文件名 # **rscadm usershow >>** 远程文件名

请使用有意义的文件名,其中应包含 RSC 所控制的服务器的名称。安装之后, 您 可以使用此文件恢复配置设定。

Solaris 操作环境下的安装程序将 《*Sun Remote System Control (RSC) 2.2* 用户指 *南》*,放置于 /opt/rsc/doc/ *语言环境* /pdf/user\_quide.pdf 下。 Windows 操作环境下的安装程序将此用户指南放置于 C:\Program Files\Sun Microsystems\Remote System Control\doc\ 语言环境\pdf\ user quide.pdf  $\overline{\mathsf{F}}$ .

以下各节讨论有关 Sun Remote System Control (RSC) 2.2.2 的问题。

### RSC 的常见问题

本节说明影响 RSC 在所有平台上运行的问题。

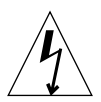

警告 – 在系统接通交流电源时拆除或安装 RSC 卡会损坏系统*或* RSC 卡。只有合格 的服务人员才能拆除或安装 RSC 卡。请与合格的服务代表联系以执行此操作。

## ▼ 拆除和安装 RSC 卡

在您按照 《*Sun Fire V480 Server Service Manual*》、《*Sun Fire 280R Server Service Manual*》或 《*Sun Fire V880 Server Service Manual*》中的步骤拆除或安装 RSC 卡 之前,请先执行以下步骤,以确保系统未接通交流电源。

- 1. 关闭并停止系统运行。
- 2. 在系统出现 ok 提示符时,将主开关旋转至 "关"位置。 此时系统仍连接至备用电源。
- 3. 拔掉其后面板插座中的所有交流电源线。 这可确保系统中不存在备用电源电压。
- 4. 请按照维修手册中所需的步骤操作。

#### *RSC* 控制台有时意外退出 (错误 *ID 4388506*)

在处理大量文本数据时, RSC 控制台窗口有时会意外退出,比如执行 ls -R 命令 处理大型文件时。这是个间发性的问题。

解决方案:打开另一个控制台窗口。

### 《用户指南》中未介绍定位器 *LED* 的功能 (错误 *ID 4445848*、 *4445844*)

Sun Fire V480 服务器包含一个新的硬件功能,即位于系统前面板上的定位器 LED。 RSC 软件允许您在 LED 的状态之间切换,以识别可能还安装有其它服务器的机架 上的特定系统。"切换定位器 LED"的命令可在"服务器状态和控制"的图形用户 界面上找到。对于此版本,切换此 LED 状态的命令行界面命令的语法为:

```
/* setlocator [on|off] turns the system locator LED on or off*/
/* showlocator shows the state of the system locator LED*/
rsc> setlocator on
rsc> showlocator
Locator led is ON
rsc> setlocator off
rsc> showlocator
Locator led is OFF
```
定位器 LED 的状态显示在服务器前面板的 GUI 屏幕中以及 environment (env) 和 showenvironment 命令的输出结果中。

### rsc-console 将在引导期间切换到 *Tip* 连接,如果 diagswitch? 设置为 true (错误 *ID 4523025*)

如果 diag-switch? 已设置为 true,而且使用 bootmode -u 命令重新引导系 统, 则 rsc-console 将在 Solaris 重新启动后恢复为串行 (Tip) 连接, 即使此前已 将控制台重定向到 RSC。

解决方案:在重新引导操作完成后,手动将控制台输出再次重定向到 RSC。有关的 详细信息,请参阅 《*Sun Remote System Control (RSC) 2.2* 用户指南》。

#### 在 *Microsoft Windows 98* 的日文版上用户只能运行一次 *RSC* 客户 端程序

对于安装在日文版 Microsoft Windows 98 上的 RSC 客户端程序,用户一旦从该客 户端程序退出,就不能再启动,除非重新引导系统。显示 javaw stack error。 只有 Windows 98 首发版才会出现这种情况, Microsoft Windows 的其它版本 (95、 98 第二版、 NT)上均无此现象。

解决方案:从 Microsoft 网站下载并安装 Microsoft IME98 Service Release 1 (IME98- SR1)。安装 IME98-SR1 后不会出现此崩溃。

### Sun Fire 280R 和 Sun Fire V880 服务器中的 RSC 问题

本节介绍了影响 RSC 在 Sun Fire 280R 和 Sun Fire V880 服务器上运行的问题。

### 其它的 *RSC* 警告

当 RSC 卡在电源中断后开始使用电池供电时,RSC 会在 Sun Fire 280R 或 Sun Fire V880 服务器上生成以下警告:

00060012: "RSC 正在使用备用电源。 "

该警告没有在 《*Sun Remote System Control (RSC) 2.2* 用户指南》中列出。

#### 只在 Sun Fire 280R 服务器中发生的 RSC 问题

本节说明仅影响在 Sun Fire 280R 服务器上运行的 RSC 的问题。有关 Sun Fire 280R 服务器的其它问题,请参阅 《*Sun Fire 280R* 服务器产品说明》。

#### 引导顺序有时绕过 *RSC*

在特殊情况下,系统在启动过程中可能绕过 RSC 卡。

解决方案:要查看系统是否已引导且联机,可以使用 ping 命令查看网卡是否处于 活动状态,或使用 telnet 或 rlogin 登录。如果系统没有连接到网络,则建立一 个到系统的 Tip 连接。(确保控制台 I/O 未定向到 RSC 卡。)使用 Tip 连接查看出 错系统的引导消息,或重新引导系统。有关对问题进行诊断的帮助,请参阅所使用 硬件的 《用户指南》。

#### 打开电源时报告虚假的驱动器故障

打开系统电源时,可能会报告一个记录在 Sun Remote System Control (RSC) 历史日 志中的虚假的内部驱动器故障。

解决方案: 如果系统成功引导至 Solaris 操作环境, 请忽略 RSC 报告的此错误。在 大多数情况下此错误故障不会重新出现。引导进程结束后,可使用 fsck 实用程序 来验证磁盘。

注意 – 任何由 Solaris 操作环境报告的磁盘驱动器错误消息都是真正的磁盘驱动器 错误。

如果在 ok 提示符下报告磁盘故障,而且系统无法引导以进入 Solaris 操作环境,则 磁盘驱动器可能有问题。可利用 《*Sun Fire 280R Server Service Manual*》的 "Diagnostics, Monitoring, and Troubleshooting"一章中所述的 OpenBoot 诊断测试 程序来测试此磁盘驱动器。

### *RSC* 命令 rscadm resetrsc 失败 (错误 *ID 4374090*)

冷重新启动后或打开系统电源后, RSC 命令 rscadm resetrsc 失败;这是一个 已知问题。您需要复位主机系统,以使此命令能正常运行。

解决方案: 使用以下命令之一复位主机:

- 在 ok 提示符下执行 reset-all 命令。
- 在 RSC 命令行界面 (CLI) 提示符下, 执行 reset 命令。
- 在 Solaris CLI 提示符下执行 reboot 命令。

RSC rscadm resetrsc 命令现在可以正常运行了。

### 只在 Sun Enterprise 250 服务器中发生的 RSC 问题

本节说明仅影响在 Sun Enterprise 250™ 服务器上运行 RSC 的问题。有关 Sun Enterprise 250 服务器的其它问题,请参阅 《*Sun Enterprise 250 Server Product Notes*》。

### 不能从 *RSC* 控制台运行 *OpenBoot PROM* fsck 命令

不能从已重定向的 RSC 控制台发出 fsck 命令。

解决方案:将系统的 input-device 和 output-device 设定复位为 ttya。重 新引导系统并从其本地控制台或终端访问系统,然后直接执行 OpenBoot PROM fsck 命令。

#### 不能从 *RSC* 控制台运行 *OpenBoot PROM* boot -s 命令

无法从 RSC 控制台执行命令 boot -s。

解决方案:将系统的 input-device 和 output-device 设定复位为 ttya。重 新引导系统并从其本地控制台或终端访问系统, 然后直接执行 boot -s 命令。

#### 更改变量 serial hw handshake 需要重新引导系统

要使对 RSC 配置变量 serial\_hw\_handshake 所做的更改生效, 必须重新引导 服务器。此操作还会影响 RSC 图形用户界面的 "启用硬件握手方式"复选框。这 种局限性在文档资料中并未予以说明。

## <span id="page-35-0"></span>SunForum

SunForum™ 视频无法在仅支持 8 位 / 像素的环境下使用。尤其是, 在 defdepth 8 模式的 PGX8、 PGX24 和 PGX64 上使用时,视频无法正常工作。

## <span id="page-35-1"></span>WDR (基于 WBEM 的 Dynamic Reconfiguration)

### 尚未解决的错误

#### 运行 *WDR* 所需的增补程序

使用 WDR 并运行 Solaris 9 操作环境基本版的域需要增补程序。对于这样的域,可 从 http://sunsolve.sun.com 下载 Patch ID 112945 的最新版本,并用 patchadd(1M) 命令安装它。 Solaris 8 2/02 和 Solaris 9 9/02 版本是 Solaris 首次集 成了修复程序而无需增补程序的版本。
#### 仅支持使用系统日志 local0 实用工具进行记录 (错误 *ID 4643706*)

WDR 不能配置为使用用户定义的系统日志实用工具,而是已被硬编码为使用系统 日志 local0。若有任何程序将消息记录到 Sun Fire 6800/4810/4800/3800 Midframe Service Processor 上的 local0 系统日志实用工具中,则其消息会出现在 WDR 日 志中。

解决方案:无。

#### mcfgconfig 忽略值 -1 并使用 *Sun Management Center* config 文件中的项 (错误 *ID 4700686*)

使用 mcfgconfig 重新配置 WDR 并更改域配置时,应该使用值 -1 来指明未指 定值。若 Sun Management Center 配置文件存在, 则 mcfgconfig 实用程序将忽 略 -1 值,并使用 Sun Management Center 配置文件中的相应字段中的值。若 Sun Management Center 配置文件不存在, 则在 mcfgconfig 实用程序中使用 -1 值 也可达到所需效果。

解决方案:若 Sun Management Center 已经安装,而您想更改其配置,请先在 SunMC 配置文件中执行任何所需的配置更改,然后再在 mcfgconfig 实用程序中 进行更改。

#### getInstance 显示 Solaris\_CHController 的 *Referenced* 特性 的错误值 (错误 *ID 4635499*)

在 Sun Fire 6800/4810/4800/3800 系统上, getInstance() 方法有时不能正确显示 Solaris\_CHController 类的 Referenced 特性的值。

解决方案: 用 enumerateInstance() 方法来检查 Solaris CHController 类 的 Referenced 特性。

#### PatchID 113507 中修复的错误

本节所列错误已在 PatchID 113507 中做了修复,可通过 http://sunsolve.sun.com 下载安装。

#### 传递无效的逻辑 *ID* 给 CHSystemBoardProvider 会产生易误解的 消息 (错误 *ID 4656485*)

若 Solaris CHSystemBoard 实例的 CIMObjectPath 包含了无效的逻辑 ID, 并且通过将 methodName 设置为 PowerOn 或 PowerOff 的方式调用了 invokeMethod,则将发出 CIMException,其中指出用户没有权限打开或关闭 CHSystemBoard 的电源。消息中并未提及是由于无效的逻辑 ID 而导致操作失败。

#### 提供者的原始用户影响后续用户的访问权限 (错误 *ID 4724154*)

尽管 CIMOM 可重复使用 WDR 提供者,但每个 WDR 提供者都会与连接到它的第 一个用户永久关联,并为任何后续的用户分配原始用户的权限。

#### 使用无效的逻辑 *ID* 调用 invokeMethod() 导致 *WBEM* 崩溃 (错 误 *ID 4736314*)

使用无效的逻辑 ID 导致 WBEM 崩溃。

解决方案: 调用 invokeMethod() 时, 必须使用有效的逻辑 ID。

# OpenGL

#### OpenGL 软件包 SUNWgldoc 包含有断开的链接 (错误 ID 4706491)

OpenGL 软件的文档资料包中的某些内容安装不正确。

解决方案:使用下面的命令修复受影响的链接:

```
# cd /usr/openwin/share/man/man3gl
# mv gltexfilterfuncSGIS.3gl gltexfilterfuncsgis.3gl
```
#### PC 启动器

#### PC 启动器无法执行 sunpci 命令 (错误 ID 4778019)

SunPCi II 软件包 (SUNWspci2) 未安装在 PC 启动器软件所期望的路径。必须更改 路径, 以便通过 PC 启动器来执行 SunPCi II 软件。

解决方案:

- 1. 成为超级用户。
- 2. 打开 dejaVu.dt 文件,它位于: /usr/dt/appconfig/types/ 语言环境/dejaVu.dt 其中, 语言环境 是您的系统缺省的语言环境。
- 3. 修改 'EXEC\_STRING' 项:

将: EXEC STRING /bin/sh -c '/opt/SUNWspci/bin/sunpci' 更改为: EXEC STRING /bin/sh -c '/opt/SUNWspci2/bin/sunpci'

# 平台相关问题

# 安装前升级 Sun Fire 和 Netra 服务器上的固件 (错误 ID 4747307, 4799331)

要在特定的 Sun Fire 和 Netra™ 服务器上安装 Solaris 9 12/03 操作环境,必须先更 新服务器上的固件。如果安装 Solaris 9 12/03 软件前不更新固件, 服务器将出现紊 乱。此问题影响到下列服务器:

- Sun Fire 3800
- Sun Fire 4800
- $\blacksquare$  Sun Fire 4810
- Sun Fire 6800
- Sun Fire V1280
- Netra 1280

产生此问题时,将显示以下错误消息:

```
panic[cpu0]/thread=140a000: BAD TRAP: type=34 rp=147e9e0
addr=5586ee326973add3 mmu_fsr=0
```
将显示 ok 提示符。

解决方案:使用适当的固件增补程序更新固件。

对于 Sun Fire 3800、 4800、 4810 或 6800 服务器, 应用以下增补程序之一:

- Patch ID 112883-05 (5.14.4 固件更新)
- Patch ID 112884-04 (5.15.3 固件更新)

对于 Sun Fire V1280 或 Netra 1280 服务器, 应用 Patch ID 113751-03 (5.13.0013 固 件更新)。

可从以下网址得到固件更新增补程序:

http://sunsolve.sun.com

确保下载并应用最新版本的增补程序。

#### Netra 服务器

#### Solaris 9 中出现有关 Netra X1 的错误消息 (错误 ID 4663358)

有些 X1 系统在运行 Solaris 9 前需要来自 Solaris 8 的 PROM 增补程序。当在 Solaris 9 中引导 Netra X1 时, 会出现如下错误消息:

WARNING: ds1287 attach: Failed to add interrupt.

解决方案:

1. 检查系统的 PROM 版本。

- 如果 OpenBoot PROM 的版本为 4.0.9 或更高, 则无需任何操作。
- 如果 OpenBoot PROM 的版本低于 4.0.9, 则在 Solaris 8 中引导 X1 系统。
- 2. 安装增补程序 111092-02 或其更高版本 (这是执行步骤 4 的先决条件)。不要在 步骤 3 和步骤 4 之间重新引导系统。

3. 安装增补程序 111952-02 或其更高版本。 这将安装 4.0.9 或更高版本的 OpenBoot PROM。

此问题仅存在于 Netra X1 系统中,而 Sun Fire V100 系统则无此问题。

#### Sun StorEdge 系统

#### 更改目标 ID 后丢失 LUN (错误 ID 4399108)

在运行中的 Sun StorEdge T3 上更改目标 ID 导致 LUN 丢失。

解决方案:使用 vol unmount 和 vol mount 命令再发出一个 LIP。主机此时应 能够识别该设备。

#### 错误参数可能导致 Sun StorEdge T3 出现紊乱 (错误 ID 4319812)

如果某个应用程序使用 HTTP 接口发送令牌环时使用了超范围的参数, Sun StorEdge T3 系统可能会出现紊乱。

#### 无法正确检测 I/O 超时 (错误 ID 4490002)

当某些实用程序向 Sun StorEdge T3 的网络接口发送 IP 信息包时, T3 可能因其 ssd/sf 层无法正确地检测出 I/O 超时而挂起。

解决方案:升级到 1.17a Sun StorEdge T3 固件。

#### Sun Fire 系统

#### 在经受反复热插拔的重压之后 RCM 可能失败 (错误 ID 4474058)

在反复使用 PCI 热插拔的重压之下, Sun Fire V880 系统中的 RCM 执行失败并返回 错误代码 7。

#### 安装 Solaris 后, 可能无法识别 XVR-4000 (错误 ID 4842377)

首次安装 Solaris 后, Sun Fire V880 可能无法自动识别 XVR-4000 图形加速器,这 会导致连接到 XVR-4000 的监视器出现空白屏幕。在重新安装支持 XVR-4000 的 Solaris 版本 (Solaris 9 4/03 或其后续版本,或其它支持 XVR-4000 自带的特殊安 装 DVD 的 Solaris 版本), 以取代不支持 XVR-4000 的 Solaris 版本时, 这种问题也 可能发生。

解决方案:

- 1. 用控制台上基于 ttya 或 PCI 的图形卡开始安装 Solaris。
- 2. 照常安装 Solaris。
- 3. 执行电源循环。

现在, XVR-4000 应识别为新的缺省屏幕。

#### 重新引导后, Sun Fire V880 显示警告 (错误 ID 4717004)

对错误 ID 4717004 的修复会删除 bbc 和 gptwo 驱动程序。尽管已删除了这些驱动 程序, Solaris 9 12/03 附带的 V880 软件仍尝试加载它们, 导致引导时出现以下消 息:

```
WARNING: Failed to install "bbc" driver.
WARNING: Failed to install "gptwo" driver.
```
解决方案:这些消息是良性的,可以忽略。

#### Sun Fire 15K/12K 系统

#### 运行 SMS 1.2 的 Sun Fire 15K/12K 系统上已更新的闪存映像 (错误 ID 4728549)

对于包含了在 LPOST 5.13.3 或更低级别下进行闪存的 CPU/MCPU 板的域,LPOST 错误会导致引导 Solaris 失败和 / 或导致系统挂起。

解决方案: SMS 1.2 增补程序 112829-05 (或更高) 包含一个更新的 LPOST 闪存 映像。增补程序可从以下网址获得:http://sunsolve.sun.com

此错误在 SMS 1.3 中已修复。推荐您从旧版本升级到 SMS 1.2 或其后续版本。 要确定系统的 CPU/MCPU 板上闪存的 LPOST 级别, 键入:

% **flashupdate -d** *X* **-f /opt/SUNWSMS/hostobjs/sgcpu.flash -n**

其中, *X* 为域的字母 [A-R]。

要确定您的系统上是否已经有该增补程序,键入:

```
% showrev -p | grep 112829
```
如果未安装 112829-05 增补程序,则不返回任何数据。如果是这种情况:

1. 按照增补程序的 README 文件的指导,将增补程序 112829-05 应用到两个系统 控制器上。

请注意特别的安装指导。

2. 使用 flashupdate 命令更新 CPU/MCPU 板上的 LPOST 映像。 详细的命令语法,请参阅 flashupdate 手册页。

#### Sun Blade 系统

#### 当 Xsun 死机且 UPA 总线关闭时系统出现紊乱 (错误 ID 4772013)

此错误会影响安装有 XVR-1000 图形加速器的 Sun Blade™ 1000 或 2000 系统。当 图形总线处于电源管理状态下时,如果 Xsun 死机或退出,系统会出现紊乱。

解决方案:将下面一行添加到系统的 /etc/power.conf 文件中:

```
device-thresholds /upa@8,480000 always-on
```
# 其它问题

# 从大于 2 GB 的分区引导 (错误 ID 1234177)

由于 PROM 的限制,并非所有 sun4m 体系结构都能从大于 2 GB 的分区引导。这 些系统将出错,并显示以下消息:

bootblk: can't find the boot program

注意 – 所有 sun4u 体系结构均支持从较大分区引导。

一条相关的错误 (4023466) 报告 re-preinstall 存在问题,其中大磁盘的引导映 像创建了大于 2 GB 的 root (根) 分区。不要在包括大的引导盘 (4 GB 或更大) 的 sun4m 系统上使用 re-preinstall。

#### 缺省情况下安装的网络驱动程序

Solaris Installation CD 会自动从 Supplement CD 安装网络驱动程序。现在安装 Solaris 9 12/03 操作环境时, 缺省情况下会安装 SunATM™ 和 SunHSI/P™ 卡的驱动 程序。如果未安装某些相应的硬件,可能会显示错误消息。可忽略这些错误消息。

# 串行 / 并行控制器驱动程序不支持 Dynamic Reconfiguration (错误 ID 4177805)

在 Solaris 9 12/03 操作环境中,此 spc 驱动程序不支持 Dynamic Reconfiguration 功 能。

# Java SwingSet2 与 PGX32 DGA 像素映射的结合 使用导致 X Server 崩溃 (错误 ID 4420220)

当在带有 PGX32 图形缓冲器的系统上使用 Java SwingSet2 时, 会显示错乱的图像 并导致 X server 崩溃。用户登录后 X server 重新启动。

解决方案:

■ 键入如下命令停止使用缓存的屏幕外的像素映射:

#### % **GFXconfig -cachedpixmap false**

■ 键入如下命令停止使用 DGA 来访问像素映射:

```
% setenv USE_DGA_PIXMAPS false
```
在运行 setenv 命令之后, 退出 CDE 或 OpenWindows 界面, 然后重新启动 X server。

# picld 未转储内核而重新启动 (错误 ID 4459152)

在出现某些错误之后, picld 未转储内核而自行重新启动。

# spec\_open 故障导致装入点的装入失败 (错误 ID 4431109)

spec\_open 中的某个故障导致 vfstab 项中引用的装入点的装入失败。 解决方案: 键入以下命令:

```
# cat S55initfc
devfsadm -i ssd
```
这将加载 ssd 驱动程序并挂接所有的设备实例。

#### 与子系统最新的连接可能分离 (错误 ID 4432827)

对多路径设备的最新连接进行动态重新配置操作,可能导致未经警告而分离。

### 未检测到双通道 FC PCI 卡上有电缆拔出 (错误 ID 4438711)

当电缆从双通道 FC PCI 卡的连接器侧的端口断开并拔出时,未检测到设备驱动程 序。

解决方案:安装增补程序 111097-08 或其更高版本。有关此增补程序的更多信息可 由 SunSolve 网站获得:http://sunsolve.sun.com

# 从 A5x00 拔出电缆后导致系统板不可分离 (错误 ID 4452438)

拔出 A5000 上与控制器 A0 相连的光缆导致此后任何分离系统板的 DR 操作均告失 败。即使恢复光缆连接也无法进行成功的 DR 分离操作。

### qlc 电源管理导致内核出现紊乱 (错误 ID 4446420)

qlc 的电源管理导致内核在 qlc 驱动程序代码中的 ASSERTION 失败时出现紊乱。 解决方案: 在 /etc/system 中进行如下设置可避免此现象:

**qlc\_enable\_pm = 0**

#### 引导完成后设备未显示 (错误 ID 4456545)

qlc 可能仍处于脱机状态,导致引导后设备未显示。

解决方案: 在链接上生成一个 LIP, 以便将该端口置于联机状态。您可以运行 luxadm -e forcelip 命令在 HBA 端口上生成 LIP。

### 更改主 CPU 后系统可能陷入循环 (错误 ID 4405263)

当更改了 OpenBoot PROM 的主 CPU 之后,使用 kadb 命令调试活动系统的系统, 可能陷入显示未完成的错误消息的死循环。虽然复位可恢复系统的正常操作,但原 有故障记录丢失,从而无法对致命复位错误执行诊断。

解决方案:

- 升级到最新的 OpenBoot PROM 版本。
- 在切换之前,先用下列命令将 pil 提升到 f:

**h# 0f pil!**

#### 错误地支持了未加标记的设备 (错误 ID 4460668)

Sun StorEdge 网络基础软件驱动程序不严加限定未加标记的命令,并允许交错的未 加标记的命令。

# 有些 DVD 和 CD-ROM 驱动器无法引导 Solaris (错误 ID 4397457)

SunSwift™ PCI 以太网 /SCSI 主机适配器 (X1032A) 卡的 SCSI 部分的缺省超时值, 不能满足 Sun 的 SCSI DVD-ROM 驱动器 (X6168A) 的超时要求。使用特殊媒体, DVD-ROM 会偶尔出现超时错误。唯一例外是 Sun Fire 6800、 4810、 4800 和 3800 系统, 它们会通过 OpenBoot PROM 覆盖 SCSI 超时值。

适用于其它平台的解决方案:使用板上 SCSI 接口或与 SCSI 适配器兼容的 DVD-ROM,如 X1018A (SBus: F501-2739-*xx*) 或 X6540A (PCI: F375-0005-*xx*)。

# 在 DR 过程中 MPxIO 驱动程序导致域出现紊乱 (错误 ID 4467730)

如果在 Dynamic Reconfiguration 操作过程中启用 MPxIO, qlc 驱动程序可能暂停 并导致域出现紊乱。

### scsi 在 cPCI 和双通道 FC PCI 卡上出现超时 (错 误 ID 4424628)

cPCI 和双通道 FC PCI 卡可能遇到一个由于固件问题而导致的 SCSI 超时或 "放 弃"错误消息。

## 用于 IPv4/IPv6 的 ATM LANE 子网可能未完成初始 化 (错误 ID 4625849)

在引导过程中,如果一个适配器上的 LANE 实例多于 8 个,多实例可能无法连接 到它们的 LANE 实例。此错误未在多用户级别中出现。

解决方案:

- 1. 运行 lanestat -a 命令来验证此问题。 未连接的实例对于 LES 和 BUS 的 VCI 值为 0。
- 2. 键入如下命令停止并重新启动 SunATM 网络:

# **/etc/init.d/sunatm stop** # **/etc/init.d/sunatm start**

3. 复位 SunATM 接口的网络掩码或任何其它的网络设置。 此进程仅重新初始化 SunATM 网络。

# 在大于 96 GB 的驱动器上安装可能会失败 (错误 ID 4724529)

使用某些方法在 96 GB 或具有更大容量的驱动器上安装 Solaris 操作环境可能会失 败。

解决方案:请从 Solaris 9 12/03 Software 1 of 2 CD 开始 Solaris 安装。

# probe-scsi-all OBP 命令必须在 reset-all 命令之前 (错误 ID 4589231)

sun4u 系统引导前,OpenBoot PROM 命令 probe-scsi 或 probe-scsi-all 必 须在 reset-all 命令之前运行。否则,随后的引导或 boot -v 可能会挂起。

# Sun Fire 6800/4810/4800/3800 系统 上的 Dynamic Reconfiguration

本章信息适用于 Sun Fire 6800/4810/4800/3800 系统上动态重新配置 (DR) 的 Solaris 9 12/03 版本。同时请参阅以下网址的 Sun Fire 中型服务器动态重新配置网页: http://www.sun.com/servers/midrange/dr\_sunfire/index.html

Sun 推荐的 SC 固件版本最低应为 5.15.3,可从以下网址的 PatchID 112884 获得: http://sunsolve.sun.com。 Solaris 9 12/03 要求的最低固件版本为 5.14.4,可 从 PatchID 112883 获得。

一般信息

本节包含 Sun Fire 中型系统上有关 DR 的一般信息。

#### 系统板类

cfgadm 命令将 Sun Fire 中型服务器的系统板显示为 "sbd" 类,而将 CompactPCI (cPCI) 卡显示为 "pci" 类。

有关与特定系统有关的 DR 问题的详细信息,请参阅第 44 [页的 "已知](#page-51-0) DR 限制"。 要查看与挂接点有关的类,请以超级用户身份运行以下命令:

```
# cfgadm -s "cols=ap_id:class"
```
要列出动态挂接点,也可以使用 cfgadm 命令 -a 选项。要确定特定挂接点的类, 可以将该点作为一个自变量添加到上面的命令中。

#### Sun Management Center

有关在中型系统中使用 Sun Management Center (Sun MC) 的信息,请参阅 《用子 *Sun Fire 6800*、 *4810*、 *4800* 和 *3800* 系统的 *Sun Management Center* 补充资料》。

# 升级系统固件

连接到存储固件映像的 FTP 或 HTTP 服务器, 可升级 Sun Fire 中型系统的系统固 件。有关更多信息,请参阅域内运行的固件版本中附带的 README 和 Install.info 文件。可从 http://sunsolve.sun.com 下载 Sun 的增补程序。

# <span id="page-51-0"></span>已知 DR 限制

本节包含 Sun Fire 中型系统中有关 DR 的已知软件限制。

### 一般 DR 限制

- 如果将系统板添加到域而未使用 DR 步骤, 例如在系统控制器 (SC) 上运行 addboard 命令行界面 (CLI) 命令, 则必须运行 setkeyswitch off 命令, 然 后运行 setkeyswitch on 命令才能将板添加到系统。
- 在 I/O (IBx) 板上执行任何 DR 操作前,输入以下命令以停止 vold 守护程序:

# **sh /etc/init.d/volmgt stop**

成功完成 DR 操作后, 输入以下命令重新启动 vold 守护程序:

# **sh /etc/init.d/volmgt start**

■ 在 Sun Fire 6800、 4810、 4800 和 3800 系统上, DR 不支持 HIPPI/P (错误 ID 4445932)、 SAI/P(错误 ID 4466378)或 HSI/P 驱动程序(错误 ID 4496362)。 ■ 必须执行 devfsadm(1M) 命令才能看到任何已完成的更改,尤其是有关从 PCI 到 cPCI 的更改。

#### 特定于 CompactPCI 的限制

- 只有当板上所有卡都处于取消配置状态时,才可以取消 CompactPCI (cPCI) I/O 部件的配置。如果有任一 cPCI 卡处于繁忙状态 (例如有已探测的 / 活动的接口 或有装入的磁盘),该板的取消配置操作会失败,显示状态为 "忙"。在准备取 消 cPCI I/O 部件的配置前,应取消所有 cPCI 卡的配置。
- 用一个多路径磁盘与两块 cPCI 卡连接时,有可能可以通过卡看到对方的磁盘活 动,而我们并不希望这样。因此,应确保资源的本地方无任何活动。试图在显示 为繁忙状态的 cPCI 卡上执行 DR 操作时, 就更可能会出现这种情况, 即使在资 源的本地方无任何活动。可能需要采取相应的 DR 措施。
- 当用户使用带 -a 选项的 cfgadm(1M) 命令列出 cPCI 板的挂接点时, cPCI 插槽 和 PCI 总线都会作为挂接点显示。 cfgadm -a 命令将 PCI 总线的挂接点显示 为 N0.IB8::pci0。每块 cPCI 板上有四个这样的挂接点。用户不应在这些挂接 点上执行 DR 操作,也不应在 sghsc 挂接点 (cfgadm -a 命令将其显示为 N0.IB8::sghsc4)上执行,因为实际上并未执行 DR,而且一些内部资源被删 除。强烈反对在这些挂接点 (bus 和 sghsc)上使用 DR。
- 为使 DR 功能在 cPCI 卡上可正常使用, 所有 cPCI 卡上在 Solaris 引导期间插入 的弹出杆必须完全按下。

#### 使 cPCI 网络接口 (IPMP) 联机或脱机的过程

#### ▼ 使 cPCI 网络接口 (IPMP) 脱机并将其删除

1. 键入如下命令检索组名、测试地址以及接口索引。

# **ifconfig** 接口

例如, ifconfig hme0

2. 如下所示使用 if\_mpadm(1M) 命令:

# **if\_mpadm -d** 接口

此命令会使接口脱机,并使故障转移地址切换到组中另一个活动接口。如果接口已 处于故障状态,那么这一步只是进行标记并确保接口处于脱机状态。

#### 3. (可选)取消对此接口的探测。

只有在您希望以后使用 DR 自动重新配置此接口时, 此步骤才是必要的。

4. 拆除物理接口。

有关详细信息,请参阅 cfgadm(1M) 手册页和 《*Sun Fire 6800*、 *4810*、 *4800* 和 *3800* 系统 *Dynamic Reconfiguration* 用户指南》。

#### ▼ 挂接 cPCI 网络接口 (IPMP) 并使其联机

#### ● 挂接物理接口

有关详细信息,请参阅 cfgadm(1M) 手册页和 《*Sun Fire 6800*、 *4810*、 *4800* 和 *3800* 系统 *Dynamic Reconfiguration* 用户指南》。

挂接物理接口后,它会自动利用主机配置文件中的设定进行配置  $($ /etc/hostname.  $E$ 口, 其中 $E$ 口是如 hme1 或 qfe2 的值)。

这将触发 in.mpathd 守护程序继续探测和检测修复。之后, in.mpathd 会导致 原先的 IP 地址故障恢复到此接口。此接口现在应已联机并可供在 IPMP 下使用。

注意 – 如果在上次分离前,此接口未被取消探测并设置为 OFFLINE (脱机)状 态,那么此处介绍的挂接操作不会自动配置它。要在连接结束后将接口卡设置回 ONLINE 状态并故障恢复到它的 IP 地址,可输入以下命令: if mpadm -r 接口

#### 操作系统停顿

本节讨论常驻内存以及在取消配置具有常驻内存的系统板时停顿操作系统的需求。 一个可以快速确定板上是否具有常驻内存的方法是,以超级用户身份执行以下命 令:

# **cfgadm -av | grep permanent**

系统响应输出如下, 它描述系统板 0 (零):

N0.SB0::memory connected configured ok base address 0x0, 4194304 KBytes total, 668072 KBytes permanent

常驻内存是 Solaris 内核及其数据驻留的地方。驻留在其它板上的用户进程会通过 转储到交换设备来释放内存,但内核不能以此方式释放内存。替代地, cfgadm 使 用复制和重命名技术来释放内存。

复制重命名操作过程的第一步是通过暂停所有的 I/O 操作和线程活动来停止系统中 所有的内存活动;这就是所谓的*停顿*。在停顿状态下,系统被冻结并且不会响应诸 如网络信息包的外部事件。停顿的持续时间取决于两个因素:有多少 I/O 设备和线 程需要停止;有多少内存需要复制。通常 I/O 设备数决定所需停顿时间,因为必须 先暂停然后再取消暂停 I/O 设备。停顿状态通常会持续两分钟以上。

由于停顿状态具有显著的影响, cfgadm 会在实际停顿前请求确认。如果输入:

```
# cfgadm -c unconfigure N0.SB0
```
系统响应以下提示进行确认:

```
System may be temporarily suspended, proceed (yes/no)?
```
如果使用 Sun Management Center 执行 DR 操作,会出现一个弹出窗口显示此提 示。

输入 Yes 确认可接受停顿带来的影响并继续。

# 已知的 DR 软件错误

此处列出了在 Dynamic Reconfiguration (DR) 的 DR 测试过程中发现的重大错误。 此列表并未包括所有错误。

注意 – DR 不支持 HIPPI/P (错误 ID 4445932)、 SAI/P (错误 ID 4466378)或 HSI/P 驱动程序 (错误 ID 4496362)。

# 多线程环境中的 cfgadm\_sbd 插件被破坏 (错误 ID 4498600)

cfgadm 库的多线程客户机发出并发的 sbd 请求时,系统可能挂起。 解决方案:无。当前尚无应用程序能够实现多线程使用 cfgadm 库。

# 有时 SBM 会在 DR 操作中导致系统紊乱 (错误 ID 4506562)

当 Solaris Bandwidth Manager (SBM) 在使用中时,拆除包含 CPU 的系统板会发生 系统紊乱。

解决方案: 不要在将用于 DR 测试的系统上安装 SBM, 也不要在已安装 SBM 的系 统上对 CPU 系统板执行 DR 操作。

## 用 vxdmpadm policy=check all 命令对 IB 板 执行配置操作时, DR 挂起 (错误 ID 4509462)

经过数次成功的重复操作之后, IB*x* (I/O) 板 DR 配置操作挂起。当 DR 操作与 DMP 守护程序 (它以一定的时间间隔实施 check\_all 策略)同时执行时, 会出 现这种情况。

解决方案:安装 VM 3.2 Patch 01。

# CPU/ 内存板的 unconfig 操作完成加载 Oracle/TPCC 所需的时间过长 (错误 ID 4632219)

在正运行 Oracle/TPCC 的系统上,对 CPU/ 内存板完成 DR 取消配置操作所需的时 间太长 (最长达 8 小时), 还会对 Oracle 的性能造成负面影响。

解决方案:在 Oracle/TPCC 正运行时,请勿对 CPU/ 内存板执行 DR 取消配置操 作。

### P0 禁用时无法动态取消 cPCI IB 配置 (错误 ID 4798990)

当 Sun Fire 6800/4810/4800/3800 系统上的 Compact PCI (cPCI) I/O 板的端口 0 (P0) 禁用时,无法取消该板的配置。仅当系统运行安装了 PatchID 108528-23 的 Solaris 9 或 Solaris 8 软件时,并且仅当 DR 操作与 cPCI 板有关时,才发生这样的问题, 显示类似以下的消息:

```
# cfgadm -c unconfigure IB7
cfgadm: Hardware specific failure: unconfigure N0.IB7: Device
 busy:/ssm@0,0/pci@1b,700000/pci@1
```
其中, IB7 是禁用 P0 端口的 CompactPCI I/O 板。

解决方案:不需要禁用 P0 端口本身时,可禁用其插槽代替。

# panic: mp cpu quiesce: cpu thread != cpu idle thread (错误 ID 4873353)

如果通过 psradm(1M) 命令将处理器从"断电"状态转变到"脱机"状态,随后 对该处理器进行的 DR unconfigure 操作将导致系统紊乱。

解决方案: 请勿使用 psradm (1M) 命令将处于"断电"状态的处理器脱机。

# Sun Enterprise 中型系统尚未解决的 问题

本章包括运行 Solaris 9 12/03 操作环境的 Sun Enterprise 系统的最新信息。包括 Sun Enterprise 6500、 6000、 5500、 5000、 4500、 4000、 3500 和 3000 系统。

Solaris 9 12/03 操作环境包含了对以上提到的系统中所有 CPU/ 内存板和大多数 I/O 板的支持。

# Sun Enterprise 6*x*00, 5*x*00, 4*x*00 和 3*x*00 系统的 Dynamic Reconfiguration

这些发行说明提供了关于运行 Solaris 9 12/03 操作环境的 Sun Enterprise 6*x*00、 5*x*00、 4*x*00 和 3*x*00 系统的 Dynamic Reconfiguration (DR) 功能的最新信息。有关 Sun Enterprise 服务器 Dynamic Reconfiguration 的更多信息,请参阅 《*Dynamic Reconfiguration User's Guide for Sun Enterprise 3x00/4x00/5x00/6x00 Systems*》。

Solaris 9 12/03 操作环境包含对 Sun Enterprise 6*x*00、 5*x*00、 4*x*00 和 3*x*00 系统中的 CPU/ 内存板和多数 I/O 板的支持。

# 支持的硬件

继续操作之前,请确保系统支持 Dynamic Reconfiguration 功能。如果在控制台或控 制台日志中看到如下消息,则表明硬件是旧型号,且不适合 Dynamic Reconfiguration。

Hot Plug not supported in this system

所支持的 I/O 板列在以下网址的"Solaris 8"部分中:

http://sunsolve5.sun.com/sunsolve/Enterprise-dr

目前还不支持 I/O 版的类型 2 (图形)、类型 3 (PCI) 和类型 5 (图形和 SOC+)。

#### 软件说明

#### ▼ 启用 Dynamic Reconfiguration

要启用 Dynamic Reconfiguration, 必须设置 /etc/system 文件中的两个变量, 此 外还需设置另一个变量以允许 CPU/ 内存板的删除。

- 1. 以超级用户身份登录。
- 2. 要启用 Dynamic Reconfiguration, 编辑文件 /etc/system, 并将以下几行添加 至文件 /etc/system 中:

```
set pln:pln enable detach suspend=1
set soc: soc enable detach suspend=1
```
3. 要允许 CPU/ 内存板的删除, 将以下行添加到文件 /etc/system 中:

```
set kernel cage enable=1
```
设置此变量将启用对内存的取消配置操作。

4. 重新引导系统,以使所做的更改生效。

#### 停顿测试

在大型系统上, quiesce-test 命令 (cfgadm -x quiesce-test sysctrl0:slot 号)可能会运行一分钟之久。在此期间,如果 cfgadm 未找到不 兼容的驱动程序,则不显示任何消息。这属正常现象。

#### 禁用板列表

如果某板在禁用板列表中,则试图连接该板时可能会产生下列错误消息:

```
# cfgadm -c connect sysctrl0:slot 号
cfgadm: Hardware specific failure: connect failed: board is
  disabled: must override with [-f][-o enable-at-boot]
```
● 要更改此禁用状况,使用带强制标志 (-f) 或启用选项 (-o enable-at-boot) 的 cfgadm 命令:

```
# cfgadm -f -c connect sysctrl0:slot 号
```
# **cfgadm -o enable-at-boot -c connect sysctrl0:slot** 号

● 要从禁用板列表中删除所有板,使用以下系统命令将变量 disabled-boardlist 置空:

# **eeprom disabled-board-list=**

● 如果是在 OpenBoot 提示符下, 则需使用 OpenBoot PROM 命令而不是以上一条 命令来删除禁用板列表中的所有板:

OK **set-default disabled-board-list**

有关 disabled-board-list 设定的进一步信息,请参阅 《*Platform Notes: Sun Enterprise 3x00, 4x00, 5x00, and 6x00 Systems*》手册的 "Specific NVRAM Variables"一节,该手册包含在此版本的文档资料集中。

#### 禁用内存列表

有关 OpenBoot PROM disabled-memory-list 设定的进一步信息,请参阅 《*Platform Notes: Sun Enterprise 3x00, 4x00, 5x00, and 6x00 Systems*》手册的 "Specific NVRAM Variables"一节,该手册包含在本次发行的 Solaris on Sun Hardware 文档资料集中。

#### 卸载无法安全分离的驱动程序

如果需要卸载无法安全分离的驱动程序,使用 modinfo(1M) 行命令查找这些驱动 程序模块的 ID。然后可以在 modunload(1M) 命令中使用这些模块的 ID,以卸载 无法安全分离的驱动程序。

#### 交错内存

包含交错内存的内存板或 CPU/ 内存板不能动态地取消配置。

- 可使用 prtdiag 命令或 cfgadm 命令确定内存是否交错。
- 要在 CPU/ 内存板上执行 DR 操作,应将 NVRAM 的 memory-interleave 特性 设为 min。

有关交错内存的相关信息,请参阅第 55 [页的 "从致命错误复位后,内存交错设置](#page-62-0) [不正确 \(错误](#page-62-0) ID 4156075)"和第 55 页的 "DR: 不能取消对具有交错内存的 CPU/ [内存板的配置 \(错误](#page-62-1) ID 4210234)"。

#### 连接期间自检失败

如果在 DR 连接期间,显示错误 "cfgadm: Hardware specific failure: connect failed: firmware operation error",则应尽快将该板从系统 中拆除。该板自检已失败,拆除它可以避免下次重新引导时发生重新配置错误。

如果要立即重试失败的操作,必须先拆除然后重新插入该板,因为该板的状态不允 许执行进一步的操作。

# 已知错误

以下列表中的内容可能会随时改变。有关错误和增补程序的最新信息,请访问:

http://sunsolve5.sun.com/sunsolve/Enterprise-dr

### <span id="page-62-0"></span>从致命错误复位后,内存交错设置不正确 (错误 ID 4156075)

从致命错误复位后, Sun Enterprise *x*500 服务器重新引导,此时内存交错处于错误 状态。随后的 DR 操作失败。仅在内存交错设为 min 的系统中出现该问题。

解决方案:下面列出了两种方案。

- 在问题出现后,要清除它,在 OK 提示符下,手动复位系统。
- 为避免出现此问题, 将 NVRAM 的 memory-interleave 特性设为 max。 这会导致系统每次引导时,都进行内存交错。然而,您可能会发现此选项不可取, 因为含有交错内存的内存板无法动态地取消配置。请参阅第 55 页的 "DR[:不能取](#page-62-1) 消对具有交错内存的 CPU/ [内存板的配置 \(错误](#page-62-1) ID 4210234)"。

## <span id="page-62-1"></span>DR:不能取消对具有交错内存的 CPU/ 内存板的配 置 (错误 ID 4210234)

无法取消配置包含交错内存的 CPU/ 内存板。

要取消对内存板或带内存的 CPU 板的配置并随即将其断开,必须先取消对内存的 配置。然而,如果板上的内存与其它板上的内存交错,则目前还不能动态取消对该 内存的配置。

可使用 prtdiag 或者 cfgadm 命令显示出内存交错。

解决方案:维修该板之前,关闭系统,然后重新引导。为使以后可在 CPU/ 内存板 上执行 DR 操作, 应将 NVRAM 的 memory-interleave 特性设置为 min。有关 交错内存的相关讨论,另请参阅第 55 [页的 "从致命错误复位后,内存交错设置不](#page-62-0) [正确 \(错误](#page-62-0) ID 4156075)"。

### DR: 不能取消对具有常驻内存的 CPU/ 内存板的配 置 (错误 ID 4210280)

要取消对内存板或带内存的 CPU 板的配置并随即将其断开,必须先取消对内存的 配置。然而,目前有些内存无法重定位。这种内存可视为常驻内存。

在 cfgadm 的状态显示中, 板上的常驻内存被标记为 "permanent":

# **cfgadm -s cols=ap\_id:type:info** Ap\_Id Type Information ac0:bank0 memory slot3 64Mb base 0x0 permanent ac0:bank1 memory slot3 empty ac1:bank0 memory slot5 empty ac1:bank1 memory slot5 64Mb base 0x40000000

在上例中,插槽 3 中的板带有常驻内存,因此不能删除。 解决方案:维修该板之前,关闭系统,然后重新引导。

#### 在运行并发的 cfgadm 命令时, cfgadm 断开失败 (错误 ID 4220105)

如果正在某一板上运行 cfgadm 进程,则试图同时断开另一板的操作将失败。

如果已在某一板上运行 cfgadm 进程,则另一板上的 cfgadm 断开操作将失败。显 示下列消息:

cfgadm: Hardware specific failure: disconnect failed: nexus error during detach: 地址

解决方案:一次只执行一个 cfgadm 操作。如果正在某一板上执行 cfgadm 操作, 则在另一板上启动 cfgadm 断开操作之前,应等待前一操作执行完毕。

### 不能隔离或分离安装有 QFE 卡的 Sun Enterprise 服务器板 (错误 ID 4231845)

配置为充当基于 Solaris 2.5.1 的 Intel 平台客户机的引导服务器的服务器要运行数项 rpld 任务,不论这些设备是否在使用中。这些活动的引用会阻止 DR 操作将这些 设备分离。

解决方案:执行 DR 分离操作:

1. 删除或重命名 /rplboot 目录。

2. 使用以下命令关闭 NFS 服务:

# **sh /etc/init.d/nfs.server stop**

- 3. 执行 DR 分离操作。
- 4. 使用以下命令重新启动 NFS 服务:

# **sh /etc/init.d/nfs.server start**

# Sun Enterprise 10000 发行说明

本章包含了对 Sun Enterprise 10000 服务器中以下功能的发行说明:Dynamic Reconfiguration (DR)、 InterDomain Networks (IDN), 以及 Sun Enterprise 10000 域 上的 Solaris 操作环境。

# Dynamic Reconfiguration 问题

# DR 模式 3.0

您必须在运行 Solaris 9 12/03 操作环境的 Sun Enterprise 10000 域上使用 DR 模式 3.0。 DR 模式 3.0 中使用了 DR 功能,此功能使用下列命令在 SSP 上执行域 DR 操 作:

- $\blacksquare$  addboard $(1M)$
- $\blacksquare$  moveboard $(1M)$
- deleteboard(1M)
- showdevices(1M)
- rcfgadm(1M)

另外,可以在域中运行 cfgadm(1M) 命令来获取板的状态信息。请注意, DR 模式 3.0 可与 Reconfiguration Coordination Manager (RCM) 交互, 从而实现 DR 操作与 域中运行的其它应用程序的协同工作。

注意 – DR 模式 3.0 是唯一支持 Solaris 9 12/03 版本的 DR 模式。有关 DR 模式 3.0 的详细信息,请参阅 《*Sun Enterprise 10000 Dynamic Reconfiguration User Guide*》 (部件号 816-3627-10)。

#### 常见问题

本节包含 Sun Enterprise 10000 服务器上与 DR 有关的常见问题。在试图安装或配 置 DR 前,应该阅读本节。

#### DR 和 Bound 用户进程

对于 Solaris 9 12/03, DR 不再自动从已分离的 CPU 解除用户进程的绑定。现在您 需要在启动分离操作之前执行此操作。如果 CPU 上有未释放的进程,则隔离操作 将失败。

#### 在特定情况下,启用 DR 3.0 需要执行额外步骤 (错误号 4507010)

如果在将 SSP 升级到 SSP 3.5 之前,在域上执行 Solaris 操作环境的升级或全新安 装,则无法将域正确配置为使用 DR 3.0。

解决方案: 在将 SSP 升级到 SSP 3.5 之后, 在域上以超级用户身份运行以下命令。 只有在域上启用了 DR 3.0 后, 才有必要采用此解决方案。

# **devfsadm -i ngdr**

# InterDomain Network (IDN)

常见问题

要使域成为 IDN 的一部分,域中所有具有活动内存的板必须至少有一个活动的 CPU。

# Solaris 操作环境

本节包括常见问题、已知错误、增补程序和有关 Sun Enterprise 10000 服务器上的 Solaris 9 12/03 操作环境的说明。

# 常见问题

Solaris 9 12/03 版本支持 Dynamic Reconfiguration (DR) 及 InterDomain Network。

注意 – 在 Sun Enterprise 10000 域中执行 Solaris 9 12/03 操作环境的全新安装或升级 时,必须首先在 System Service Processor 上安装 SSP 3.5。 SSP 3.5 支持 Sun Enterprise 10000 域上的 Solaris 9 12/03 操作环境。

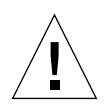

警告 – 请勿在 Sun Enterprise 10000 域上使用 Solaris 9 12/03 Installation CD 安装或 升级 Solaris 操作环境。请从 Solaris 9 12/03 Software 1 of 2 CD 开始安装。如果您 用 Solaris 9 12/03 Software CD 来替代 Solaris 8 10/01 CD 进行安装,可参照 《*Sun Enterprise 10000 SSP 3.5 Installation Guide and Release Notes*》中描述的安装过程。

#### Solaris 9 12/03 和引导盘分区大小

如果将操作环境从 Solaris 2.6 升级到 Solaris 9 12/03,且使用 《*SMCC Hardware Platform Guide Solaris 2.6*》中建议的分区方案,则现有分区大小可能无法满足升级 的需要。例如, /usr 分区必须至少为 653 MB。如果 /usr 小于升级所需的大小, suninstall 将使用动态空间重分配 (DSR) 模式来重新分配磁盘分区的空间。

DSR 计算出的分区方案对于某些系统可能无法接受。例如, DSR 可能会选择一些 在 DSR 看来未使用的分区 (可能包含原始数据的非 UFS 分区或其它类型的文件系 统)。如果 DSR 选择了已使用过的分区,将会导致数据丢失。因此,在允许 DSR 继续进行磁盘分区的重新分配之前,必须知道 DSR 所要使用的分区的当前状态。

在 DSR 提出可接受的方案而且您决定继续进行重新分配之后, DSR 将调整受影响 的文件系统,升级将继续进行。但是,如果您无法修改方案而使之满足您的需求, 则需手动对引导设备进行重新分区,否则须执行全新安装。

#### OpenBoot PROM 变量

在从 OpenBoot PROM 提示符 (ok) 执行 boot net 命令之前,必须确认已将 local-mac-address? 变量设定为 false,即出厂缺省值。如果将此变量设定为 true,必须确保此值是一个适当的本地配置。

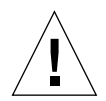

警告 – 如果 local-mac-address? 已设定为 true, 它可能会导致域无法从网络 成功引导。

在 netcon(1M) 窗口中,可以在 OpenBoot PROM 提示符下使用以下命令来显示 OpenBoot PROM 变量的值:

ok **printenv**

- ▼ 设置 local-mac-address? 变量
	- 如果变量设为 true, 使用 setenv 命令将其设为 false。

ok **setenv local-mac-address? false**

# Sun Fire 15K/12K 系统的 Dynamic **Reconfiguration**

本章列出了此文档付印时 Sun Fire 高端服务器上已知的重要域端 Dynamic Reconfiguration (DR) 错误。同时请参阅以下网址的 Sun Fire 高端服务器 DR 网页: http://www.sun.com/servers/highend/dr\_sunfire/slot1\_dr.html

有关 SMS 端的 DR 错误信息,请参阅系统上运行的 SMS 版本的 《*SMS* 发行说明》 以及上面提到的网址。

# 已知的软件错误

# memscrubber 进程在配置为大内存的域中永不休 眠 (错误 ID 4647808)

若在引导时或由于后续的 DR 操作而将域配置为很大的内存 (340 GB 或更大), 内存清理线程每隔 12 小时独占特定的系统锁 60 到 90 分钟。在任一独占期间,任 何试图在域中配置内存或取消其配置的 DR 操作都会挂起,直到系统锁被解锁。只 要某一 DR 操作因此一直挂起, 则任何其它 DR 操作也挂起。

解决方案: 此问题会在 90 分钟内自行解决。为避免此问题,可在引导前将下面一 行添加到 /etc/system 文件中:

**set memscrub\_span\_pages = 0x3000**

### 删除板显示泄漏错误 (错误 ID 4730142)

当 DR 命令在配置了 SunSwift PCI 卡、选件 1032 的系统上执行时,系统可能显示 类似如下的消息:

```
Aug 12 12:27:41 machine genunix: WARNING:
 vmem_destroy('pcisch2_dvma'): leaked
```
这些消息不会造成不良影响; DVMA 空间在 DR 操作过程中已正确刷新。实际上 没有真正的内核内存泄漏发生。此错误会影响到运行 Solaris 8 和 Solaris 9 操作环 境的域。

解决方案: 无须任何解决方案, 但要避免显示此消息, 可以将下面一行添加到 /etc/system 文件中:

**set pcisch:pci\_preserve\_iommu\_tsb=0**

### glm: 在 DR 过程中 scsi\_transport 挂起(错误 ID 4737786)

说明: 在包含活动的 qlm 驱动程序的系统上, 对常驻内存执行 cfgadm(1M) 取消 配置操作会导致挂起。此问题仅限于与常驻内存有关的 DR 操作,这些操作需要通 过 suspend/resume 停止系统。问题在于 glm 驱动程序。此错误会影响到运行 Solaris 8 和 Solaris 9 操作环境的域。

解决方案:请勿取消系统中的常驻内存配置。

# 同时进行 Slot 1 DR 和 PCI 热插拔操作时引起系统 紊乱 (错误 ID 4797110)

将 PCI 选项卡配置到 hsPCI I/O 板的同时取消配置该 hsPCI I/O 板会导致系统紊乱。 例如,同时执行下列命令时将发生紊乱。本例中, pcisch18:e03b1slot2 是 IO3 上 4 个 PCI 插槽之一:

- cfgadm -c unconfigure IO3
- cfgadm -c configure pcisch18:e03b1slot2

DR 网页上也记录了该错误,它影响同时运行 Solaris 8 和 Solaris 9 的域。
解决方案:取消 hsPCI I/O 板配置时,不要执行 PCI 热插拔操作。

## Panic: mp\_cpu\_quiesce: cpu\_thread != cpu idle thread (错误 ID 4873353)

如果通过 psradm(1M) 命令将处理器从 "断电"状态转变到 "脱机"状态, 帻随 后对该处理器进行的 DR unconfigure 操作将导致系统紊乱。

解决方案:不要使用 psradm(1M) 命令将处于 "断电"状态的处理器脱机。

## 已知硬件错误

## 使用 CISCO 4003 交换机的 GigaSwift Ethernet MMF 链接在 DR 挂接后失效 (错误 ID 4709629)

试图使用挂接在特定的 CISCO 交换机上的 Sun GigaSwift Ethernet MMF 选件  $X1151A$  (部件号 595-5773) 在系统上执行 DR 操作时, 会导致链接失效。此问题 由以下 CISCO 硬件 / 固件中的已知错误导致:

- CISCO WS-c4003 switch (f/w: WS-C4003 Software, Version NmpSW: 4.4(1))
- CISCO WS-c4003 switch (f/w: WS-C4003 Software, Version NmpSW: 7.1(2))
- CISCO WS-c5500 switch (f/w: WS-C5500 Software, Version McpSW: 4.2(1) and NmpSW: 4.2(1))

此问题在 CISCO 6509 交换机上未见出现。

解决方案:使用另一台交换机或者向 Cisco 咨询以获得增补程序。